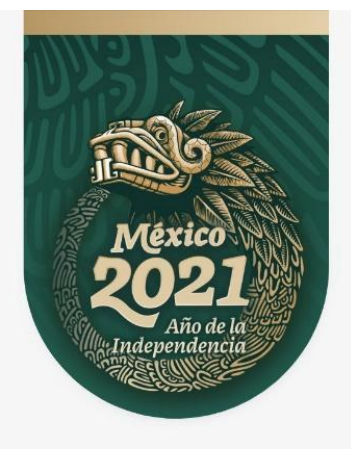

# **REGLAS PARA LA EJECUCIÓN DE LOS PROCEDIMIENTOS PARA LA ASIGNACIÓN DE LA CLAVE ÚNICA DE REGISTRO DE POBLACIÓN**

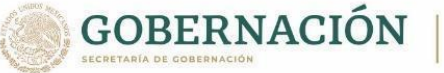

SUBSECRETARÍA DE<br>DERECHOS HUMANOS, POBLACIÓN Y MIGRACIÓN

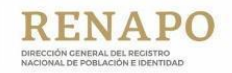

n D @ O gob.mx/segob/renapo

**Jorge Leonel Wheatley Fernández**, Director General del Registro Nacional de Población e Identidad de la Secretaría de Gobernación con fundamento en lo dispuesto por el artículo 58, fracciones I, III y VII del Reglamento Interior de la Secretaría de Gobernación y 1.2.1.1 del Manual de Organización General de la Secretaría de Gobernación en cumplimiento a lo dispuesto por el Instructivo Normativo para la Asignación de la Clave Única de Registro de Población publicado en el Diario Oficial de la Federación el 18 de junio de 2018 y su modificación publicada el 18 de octubre de 2021, por este medio, se expiden las REGLAS PARA LA EJECUCIÓN DE LOS PROCEDIMIENTOS PARA LA ASIGNACIÓN DE LA CLAVE ÚNICA DE REGISTRO DE POBLACIÓN, mismas que entrarán en vigor el día de su formalización para todos los efectos administrativos y de operación que correspondan.

# **Ciudad de México a 22 de octubre de 2021**

# **JORGE LEONEL WHEATLEY FERNANDEZ**

**Elaboró:** Dirección del Registro de Clave Única de Población. **Revisó:** Coordinación de Registro Poblacional**. Validó:** Coordinación de Revisión Normativa

# **Reglas para la ejecución de los procedimientos para la asignación de la Clave Única de Registro de Población.**

# **Contenido**

- **1. Introducción**
- **2. Objetivo**
- **3. Marco de aplicación**
- **4. Glosario**
- **5. Casos especiales para la integración de la CURP**
	- 1. Correspondiente a las posiciones 1-4
	- 2. Correspondiente a las posiciones 14-16
	- 3. Posiciones 17 y 18

# **6. Procedimiento para su asignación**

- **1. Para personas mexicanas**
- **2. Para personas mexicanas por naturalización**
- **3. Para personas mexicanas repatriadas sin registro previo.**
- **4. Para personas extranjeras**
- **5. Para personas solicitantes de la condición de refugiado.**
- **6. Para personas solicitantes de asilo político**
- **7. Criterios generales de resolución del servicio.**
- **8. Procedimiento para su actualización**
- **9. Procedimiento para su inactivación.**
- **10. Procedimiento para su reactivación**
- **11. Procedimiento para su adopción y uso.**
- **12. Procedimiento para la impresión de la Constancia de CURP**

# **13. Mecanismo para la consulta y validación de la CURP**

# **14. Procedimiento para la apertura de Módulo CURP**

# **15. Guía para la Captura del Rostro para la CURP Temporal con fotografía**

# **16. Del Comité Interno para la resolución de casos especiales CUR**

# **17. Anexos**

- 01. Catálogo de palabras altisonantes
- 02. Relación de lenguas indígenas en las que se encuentra traducida la constancia de CURP.
- 03. Catálogo de Entidades Federativas para la conformación de la CURP
- 04. Catálogo de Entidades Federativas y Municipios
- 05. Catálogo de Nacionalidades
- 06. Guía para la Captura del Rostro para la CURP Temporal con fotografía
- 07. Convenios de Coordinación para el Programa de Registro e Identificación de Población, suscritos entre la Secretaría de Gobernación y los Gobiernos de las Entidades Federativas vigentes.

# **1. Introducción**

El 23 de octubre de 1996, el Poder Ejecutivo emitió el Acuerdo para la Adopción y Uso por la Administración Pública Federal de la Clave Única de Registro de Población, a efecto de dar cumplimiento a los estipulado en la Ley General de Población, en el cual se establece incorporar una clave única y homogénea en los registros de personas a cargo de las dependencias y entidades de la Administración Pública Federal, erigiéndose como un elemento de apoyo para el diseño y conducción de una adecuada política de población, pues la amplitud de su cobertura y carácter obligatorio la hacen un instrumento de registro y acreditación fehaciente y confiable en la identidad de la población.

Con fecha 18 de octubre de 2021 se publicó en el Diario Oficial de la Federación (DOF) el proyecto de modificación al Instructivo Normativo para la Asignación de la Clave Única de Registro de Población emitido el 18 de junio de 2021.

Dicho Instructivo Normativo establece que la DGRNPI emitirá las Reglas para la ejecución de los procedimientos para la asignación de la CURP, así como para establecer los criterios de excepción a los que se hace referencia en su artículo Tercero.

# **2. Objetivo**

El presente documento administrativo tiene por objeto establecer los procedimientos y casos especiales o criterios de excepción bajos los cuales se asignará la CURP, la cual incluye el proceso de asignación, actualización e inactivación con base en los términos del Instructivo Normativo para la Asignación de la Clave Única de Registro de Población.

# **3. Marco de aplicación**

El presente documento es de observancia y aplicación obligatoria para todas las personas servidoras públicas adscritas a la Dirección General del Registro Nacional de Población e Identidad que en términos de sus atribuciones, funciones, actividades y aquellas responsabilidades que les sean asignadas por escrito, tengan intervención dentro del proceso de Asignación de la CURP, con base en lo dispuesto en la siguiente normatividad:

- 1. Artículo 91 de la Ley General de Población.
- 2. Acuerdo para la Adopción y Uso por parte de la Administración Pública Federal de la Clave Única de Registro de Población, publicado en el DOF el 23 de octubre de 1996.
- 3. Instructivo Normativo para la Asignación de la Clave Única de Registro de Población Publicado, publicado en el DOF el 18 de junio de 2018 considerando las modificaciones a éste instrumento publicadas en el DOF el 18 de octubre de 2021.
- 4. Lineamientos de Operación del Programa Presupuestario E012 Registro E Identificación de Población Publicado, en su componente B. Asignación, adopción y uso de la Clave Única de Registro de Población, publicado en el DOF el 11 de octubre de 2018.
- 5. Artículo 58 fracciones I, III y VII del Reglamento Interior de la Secretaría de Gobernación relativo a las atribuciones de la Dirección General del Registro Nacional de Población e Identidad.
- 6. 1.2.1.1 del Manual de Organización General de la Secretaría de Gobernación relativo al objetivo y las funciones de la Dirección General del Registro Nacional de Población e Identidad.
- 7. Manual de Organización Específico de la Dirección General del Registro Nacional de Población e Identidad

8. Convenios de Coordinación para el Programa de Registro e Identificación de Población, suscritos entre la Secretaría de Gobernación y los Gobiernos de las Entidades Federativas, descritos en el **Anexo 07.**

# **4. Glosario**

Para efectos de lo dispuesto en este documento, se aplicará la descripción de los conceptos contenidos en el Glosario del Instructivo Normativo para la Asignación de la CURP y se entenderá por:

**Anotaciones Marginales:** A la anotación que obre en las actas de nacimiento o de defunción que derive de un procedimiento administrativo o judicial que tenga como fin aclarar, modificar o rectificar cualquiera de los datos en ellas contenido o anular la inscripción de dicho registro.

**Apátrida**: A la persona que no es considerada como nacional por ningún Estado, conforme a su legislación.

**Asignación de la CURP:** A los procesos, procedimientos y actividades para la asignación, actualización, inactivación, consulta, impresión y validación de la CURP.

**Comité Interno:** Al Comité Interno para la resolución de casos especiales CURP integrado por las personas titulares de la Dirección General del Registro Nacional de Población e Identidad que estén descritas en las Reglas para la ejecución de los procedimientos para la asignación de la CURP con objeto de resolver los casos especiales no contemplados en las mismas.

**Consulta inversa:** A la consulta que se realiza a través del sistema eCURP considerando al menos los 10 primeros caracteres de la CURP.

**Carta de naturalización:** Documento oficial expedido por la Secretaría de Relaciones Exteriores, a través del cual se acredita el otorgamiento de la nacionalidad mexicana a las personas extranjeras.

**Código QR:** Al código bidimensional que almacena datos codificados.

**COMAR:** A la Comisión Mexicana de Ayuda a Refugiados.

**Constancia de la CURP:** Al documento que comprueba que a la persona solicitante se le ha asignado una Clave Única de Registro de Población.

**Condición de estancia regular:** Es la situación que adquiere la persona extranjera cuando el Instituto Nacional de Migración le otorga el documento migratorio correspondiente.

**CUR:** A la Clave Única de Refugiado, que asigna la Comisión Mexicana de Ayuda a Refugiados, y que le ayuda a ésta dependencia ubicar fácilmente la solicitud y el estatus del trámite para ser reconocido como refugiado.

**DGRNPI:** A la Dirección General del Registro Nacional de Población e Identidad.

**Homonimia:** Se refiere a las claves que en su conformación son idénticas en las primeras 16 posiciones.

**Instructivo Normativo.** Al Instructivo Normativo para la Asignación de la CURP publicado en el DOF el 18 de octubre de 2021, en donde se establecen métodos y procedimientos para la asignación de la Clave Única de Registro de Población, emitido por la Dirección General del Registro Nacional de Población e Identidad.

**NUE.-** Número asignado por el Instituto Nacional de Migración, que sirve para identificar a las personas extranjeras y su historial de trámites migratorios presentados ante el Instituto.

**Nacionalidad.-** Al vínculo o nexo jurídico y político que relaciona a un individuo con una nación o país.

**Registro homónima**: Al término para identificar a los registros de personas que poseen el mismo segmento raíz y que por la variación en alguno de los datos corresponde la generación de otra CURP.

**Reglas para la ejecución de los procedimientos para la asignación de la CURP.-** Al presente documento en donde se establecen los procedimientos operativos para la asignación, uso y adopción de la Clave Única de Registro de Población (asignación, actualización, inactivación, consulta e impresión), emitido por la Dirección General del Registro Nacional de Población e Identidad de la Secretaría de Gobernación.

**RNE:** Al Registro Nacional de Extranjeros a cargo del Instituto Nacional de Migración.

**Segmento raíz:** A las primeras 16 posiciones que integran la CURP.

**Servicios WEB para gestión de la CURP :** Sistema que la DGRNPI tiene disponible para las dependencias y entidades de la administración pública emisoras de la identidad jurídica, para las funcionalidades de asignación, actualización, consulta e inactivación de la CURP.

**Servicios WEB para consulta de la CURP:** Sistema que la DGRNPI tiene disponible para las dependencias y entidades de la administración pública e instituciones del sector financiero, con las que tiene convenio, que requieren validar e incorporar la CURP en sus registros personales almacenados en sus bases de datos.

**Sistema eCURP:** Al sistema de operación a cargo de la DGRNPI mediante el cual se realizan los procesos de asignación, actualización e inactivación de la CURP.

**Sistema eVAR.** Al Sistema Integral de Expedición de Actas, administrado y operado por la DGRNPI mediante el cual se pueden consultar las actas de los registros que obran en la Base de Datos Nacional del Registro Civil y que corrobora el registro de nacimiento de una persona o su fallecimiento, así como los datos en ellos contenidos

**Ventanilla de Servicios:** Mecanismo o medio a través del cual la DGRNPI pone a disposición los servicios de Gestión de la CURP, con la finalidad de agilizar y simplificar dicho servicio a nivel presencial y de manera electrónica aportando beneficios significativos para la población y las partes involucradas para proporcionar el servicio de gestión de la CURP.

**SRE:** A la Secretaría de Relaciones Exteriores.

# **5. Casos especiales para la integración de la CURP**

Los casos especiales para la integración de la CURP serán los siguientes:

## **5.1 Correspondiente a las posiciones 1-4**

1.1. Si la letra inicial del nombre o de alguno de los apellidos consiste en la letra Ñ, se asignará una "X" en su lugar.

Ejemplos: **Ñ**ACURUTÚ **ZÁ**RATE Y **H**EREDÍA **ZAHX**

#### **A**LBERTO **ÑA**NDO **R**ODRIGUEZ **XARA**

#### **T**OMAS **CA**STILLEJO **Ñ**ANDÚ **CAXT**

- 1.2. Cuando el nombre es compuesto por más de una palabra, es decir, por dos o más nombres, la CURP se construye con la letra inicial de la primera palabra:
	- Ejemplos: **L**UCERO BEATRIZ ALONDRA **PE**REZ **G**ARCIA **PEGL**

**J**AVIER ENRIQUE **RO**MERO **P**ALAZUELOS **ROPJ**

**G**UADALUPE JOSE MARIA **RE**YES **G**ARDU **REGG**

1.3. No será aplicable el criterio de excepción establecido en el punto anterior, si el nombre es compuesto por más de una palabra, es decir, por dos o más nombres, y el primero de los nombres corresponde a:

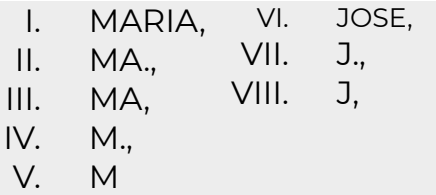

Para tal efecto, se utilizará la letra inicial de la segunda palabra.

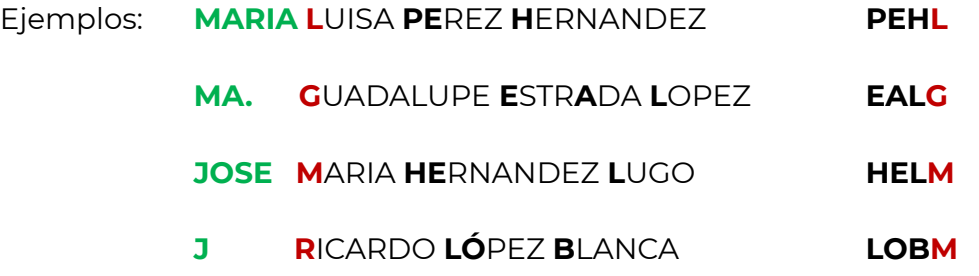

1.4. Si en los apellidos o en el nombre aparecieran caracteres especiales como diagonal (/), guión (-), punto (.), apóstrofo (') y diéresis (¨) en alguna de las vocales, se captura tal cual viene en el documento probatorio, y se asignará una "X" en caso de que esa posición intervenga para la conformación de la clave.

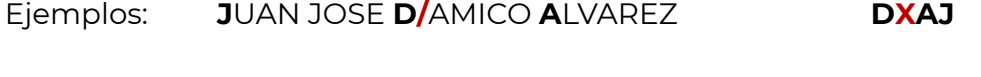

1.5. Si los apellidos son compuestos, es decir, formados por más de una palabra, tanto en el primero como en el segundo de los apellidos, se utilizará la primera palabra del apellido para conformar la clave

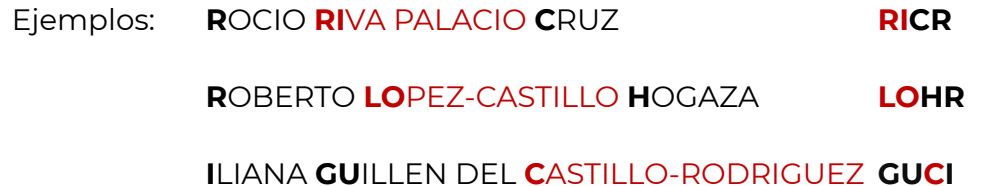

1.6. Para diéresis (¨) en la letra U, la aplicación asignará una "U" en caso de que esa posición intervenga para la conformación de la clave.

Ejemplos: **D**ALIA **A**RG**Ü**ELLO **P**EREZ **AUPD**

1.7. Cuando alguno de los apellidos o el nombre es compuesto, no considera para la conformación de la CURP la primera palabra si esta es una de las siguientes preposiciones, conjunciones, artículos o contracciones:

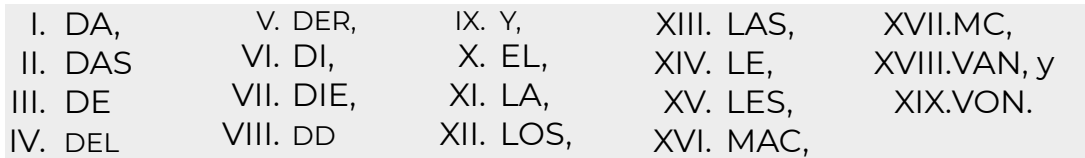

Para ello, se utilizará la siguiente palabra que corresponda al nombre o a los apellidos.

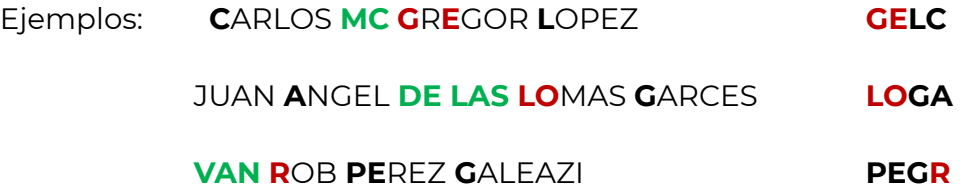

1.8. Si de la conformación de las primeras cuatro letras de la CURP se lee una palabra considerada como inconveniente o altisonante señalada en el **Anexo 1. Catálogo de palabras altisonantes**, la segunda letra será sustituida por una "X".

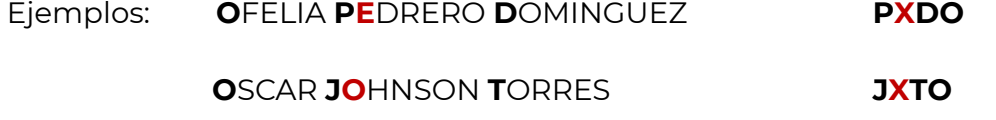

1.9. Si el primer apellido no tiene vocal interna, para la construcción de la CURP se asignará una "X" en la segunda posición.

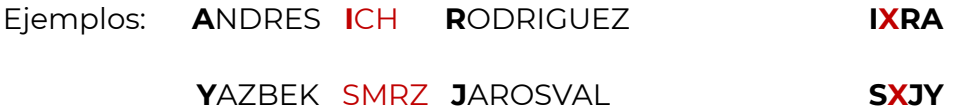

1.10. Si la persona registrada solo tiene un apellido, se asignará una "X" en la tercera posición.

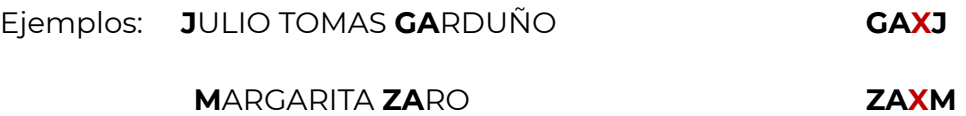

1.11. Si la persona registrada no cuenta con apellidos, el sistema asignará "X" en la primera, segunda y tercera posición.

En la captura de los datos en el sistema se debe anotar "DESCONOCIDO" y este no presentará el dato en la Constancia ni en la consulta pública que se realice a esta clave.

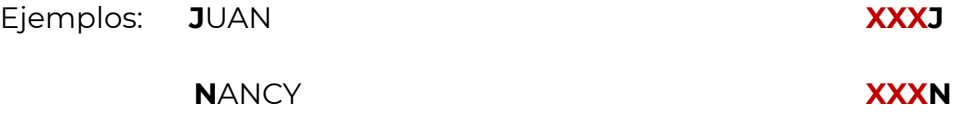

## **1. Correspondiente a las posiciones 14-16**

1.12. Cuando la primera consonante interna del nombre y/o apellidos es la letra Ñ, se asignará una "X".

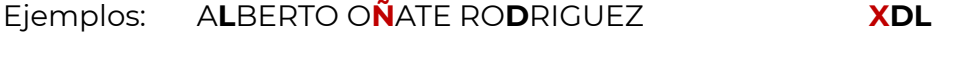

PAO**L**A E**Ñ**UMA RO**S**AS **XSL**

1.13. Cuando no existen consonantes internas en nombre y/o apellidos, se asignará una "X" en la posición correspondiente.

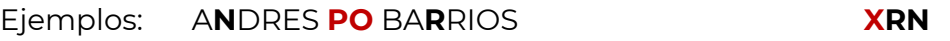

MA**N**UEL PE**D**ROZA **UEIA DXN**

1.14. Si la persona cuenta con un sólo apellido, se asignará una "X" en la posición 15.

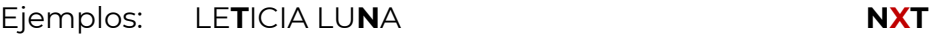

C**L**AUDIO ZI**T**LALPOPOCA **TXL**

**1.15.** Cuando el nombre es compuesto por más de una palabra, es decir, por dos o más nombres, la CURP se construye con la letra inicial de la primera palabra:

Ejemplos: LU**C**ERO BEATRIZ ALONDRA PE**R**EZ GA**R**CIA **RRC**

JA**V**IER ENRIQUE RO**M**ERO PA**L**AZUELOS **MLV**

GUA**D**ALUPE JOSE MARIA RE**Y**ES GA**R**DU **YRD**

1.16. No será aplicable el criterio de excepción establecido en el punto anterior, si el nombre es compuesto por más de una palabra, es decir, por dos o más nombres, y el primero de los nombres corresponde a:

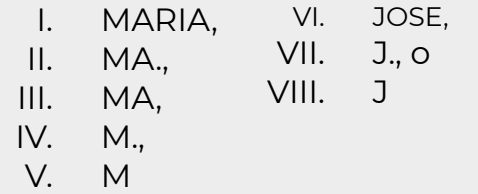

Para tal efecto, la CURP se construye con la primera consonante interna del segundo nombre

Ejemplos: **MA.** DE LOS A**N**GELES MO**R**ENO SA**N**CHEZ **RNN**

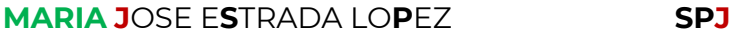

**JOSE M**ARIA HE**R**NANDEZ LU**G**O **RGM**

1.17. Si la persona registrada no cuenta con apellidos se asignará "X" en las posiciones 14 y 15.

En la captura de los datos en el sistema se debe anotar "DESCONOCIDO" y este no presentará el dato en la Constancia ni en la consulta pública que se realice a esta clave

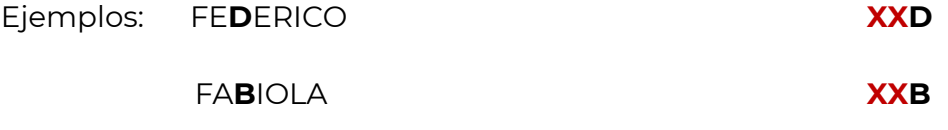

1.18. Si en los apellidos o en el nombre aparecieran caracteres especiales como diagonal (/), guión medio (-), punto (.) o apóstrofo (') se captura un "X".

Ejemplo: JUA**N** JOSE O**'**HARA A**L**VAREZ **XLN**

Los casos con caracteres especiales que no se encuentren contemplados en las presentes reglas, el operador del módulo deberá remitir la solicitud a la DGRNPI para que determine lo conducente.

# **2. Correspondiente a las posiciones 17 y 18**

Los caracteres 17 y 18 se asignan de manera directa por el sistema eCURP, sin que para su determinación intervenga ningún proceso operativo o manual, el cual tiene como finalidad lograr la unicidad de la CURP, a efecto de que no existan 2 claves idénticas en sus 18 posiciones.

Al respecto, las consideraciones por sistema para la asignación de:

#### **Carácter 17:**

- 1. Números del **0 al 9** para las personas nacidas hasta el 31 de diciembre del año 1999.
- 2. Letras de la "**A" a la" J"** para las personas nacidas a partir del 1º de enero del año 2000.

## **Carácter 18:**

Invariablemente consistirá en un número que va del 0 al 9, el cual es asignado por la aplicación de un algoritmo que permite calcular y verificar la correcta conformación de la clave.

# **6. Procedimiento para su asignación**

## **a.- Para personas mexicanas**

## **i.- Descripción**

Con fundamento en lo dispuesto en el Instructivo Normativo, la CURP se asignará desde el momento en que sea registrado el nacimiento de una persona ante el Registro Civil o ante las Oficinas Consulares de México en el exterior, para lo cual la DGRNPI establecerá los mecanismos de conexión y operación que permitan la sistematización y automatización en la asignación de la CURP, la cual deberá asentarse en las actas de nacimiento que expidan dichas instituciones.

#### **ii.- Autoridad auxiliar para su asignación**

Con base en el Instructivo Normativo y en los Convenios de Coordinación para el Programa de Registro e Identificación de Población, suscritos entre la Secretaría de Gobernación y los Gobiernos de las Entidades Federativas, descritos en el **Anexo 06,** son auxiliares de la DGRNPI en la asignación de la CURP para las personas mexicanas nacidas en territorio nacional, los Registros Civiles de las 32 Entidades Federativas a través de los mecanismos de interconexión que existen para tal efecto y en las ventanillas de servicio de CURP que sean acordadas con las y los titulares de los Registros Civiles a nivel estatal.

Para el caso de las personas mexicanas nacidas en el exterior, con base en lo dispuesto en el Instructivo Normativo y en las Bases de Colaboración para el fortalecimiento del Registro Nacional de Población suscritas entre la Secretaría de Gobernación y la Secretaría de Relaciones Exteriores, publicadas en el DOF el 21 de mayo de 2020, la DGRNPI se auxiliará de la Secretaría de Relaciones Exteriores a través de la Dirección General de Servicios Consulares.

#### **iii.- Requisitos**

Para los casos en que la asignación de la CURP se realice a través de los mecanismos de interconexión que se tengan establecidos entre la DGRNPI y los Registros Civiles del país, el único requisito consistirá en que se cuente de manera previa con el registro de nacimiento de la persona titular de la CURP, lo cual de manera automática dicho proceso se sincroniza con el sistema eCURP, conforme se describe en el procedimiento correspondiente.

Para los casos en que la asignación de la CURP se realice a través de las ventanillas de servicio de CURP a cargo de los Registros Civiles del país o de la DGRNPI, la CURP podrá ser solicitada por la persona titular o familiar en línea directa presentando, ante las ventanillas de servicio de CURP ubicados en el país o ante los medios electrónicos que para tal efecto ponga a disposición la DGRNPI, los siguientes documentos:

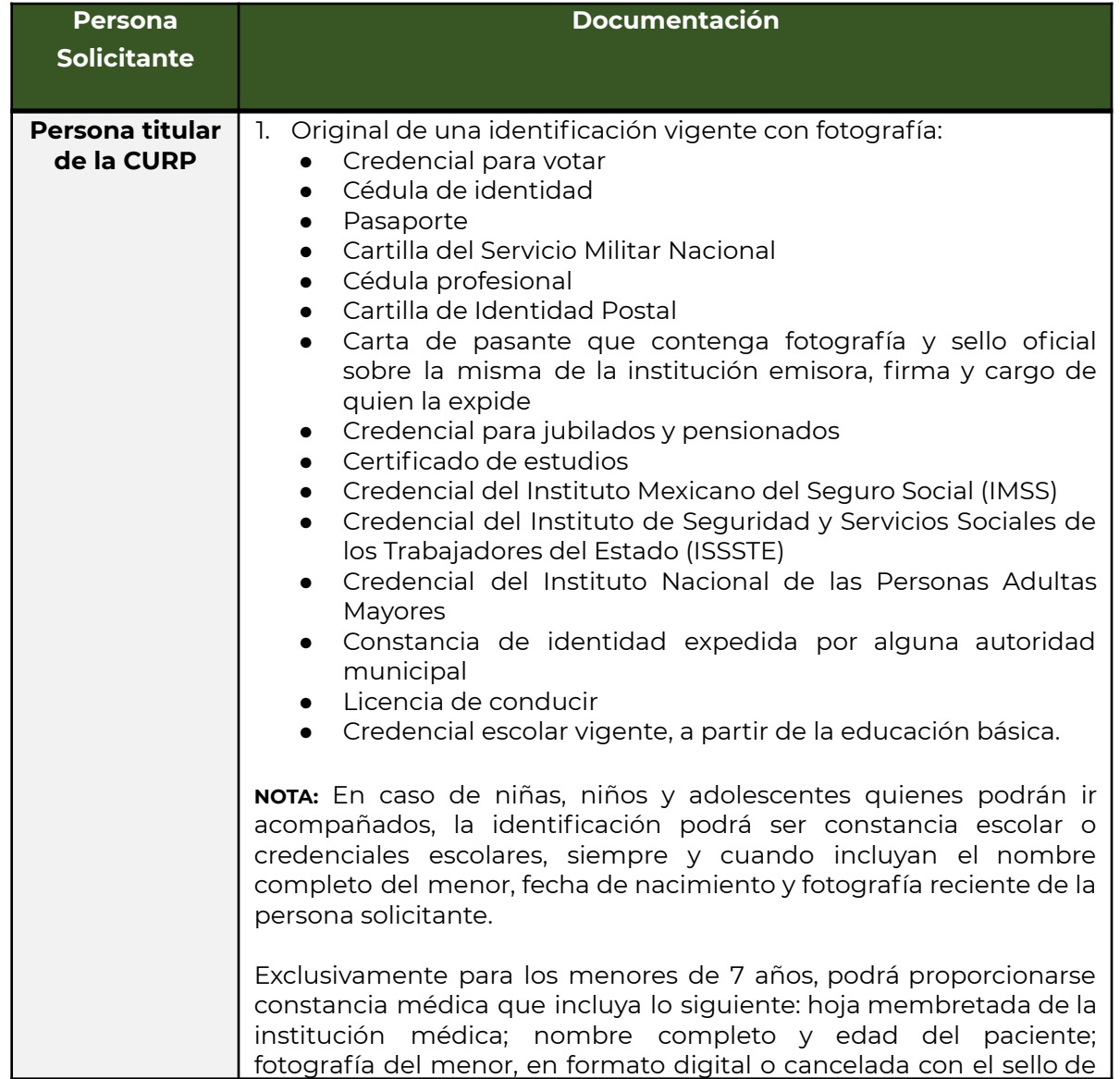

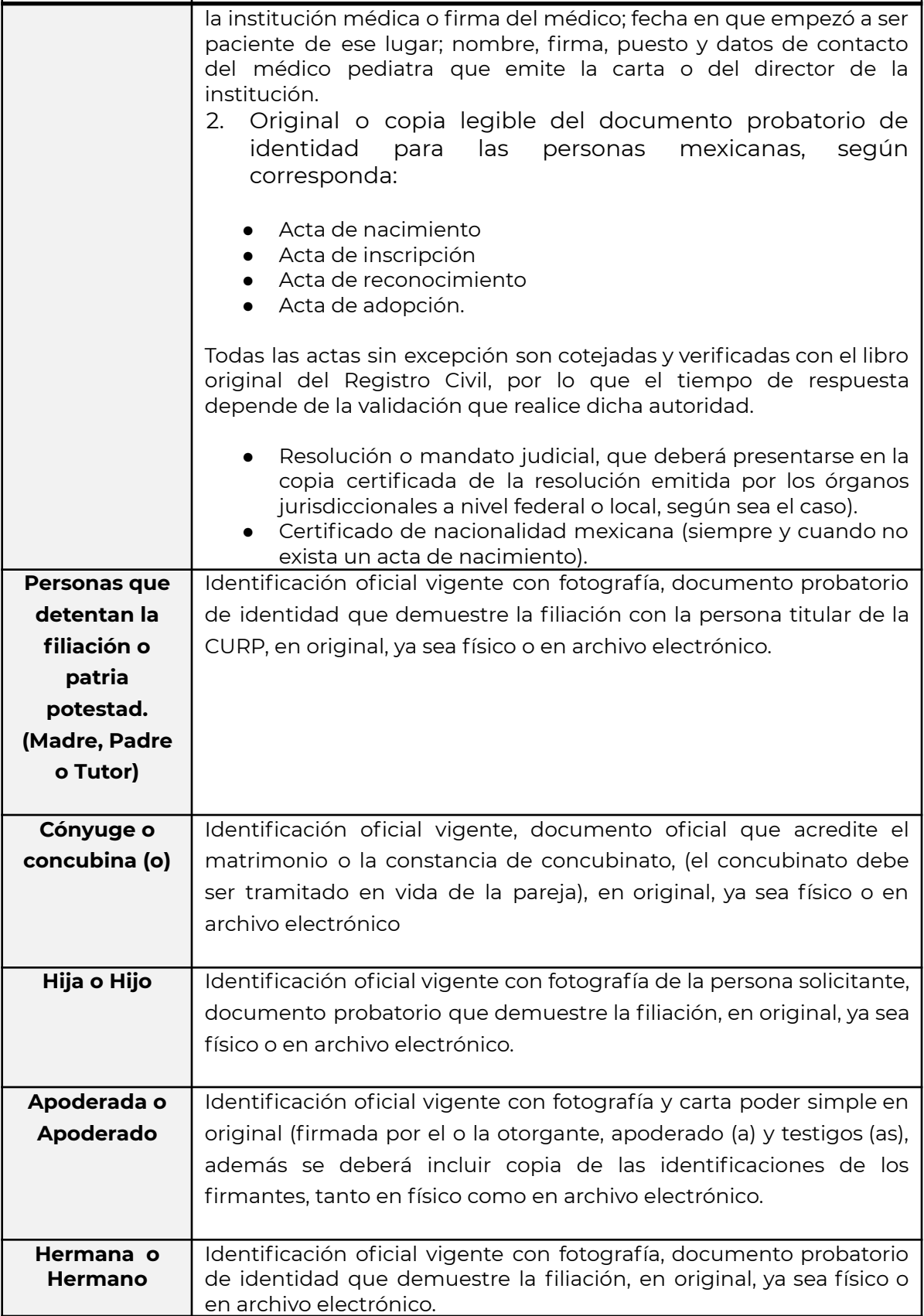

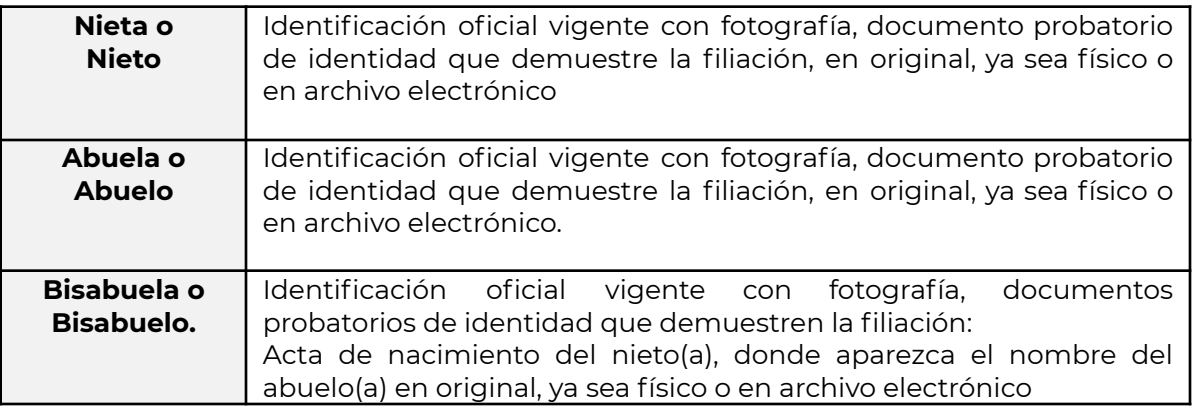

# **iv.- Procedimiento**

# **1. A través de los mecanismos de interconexión**

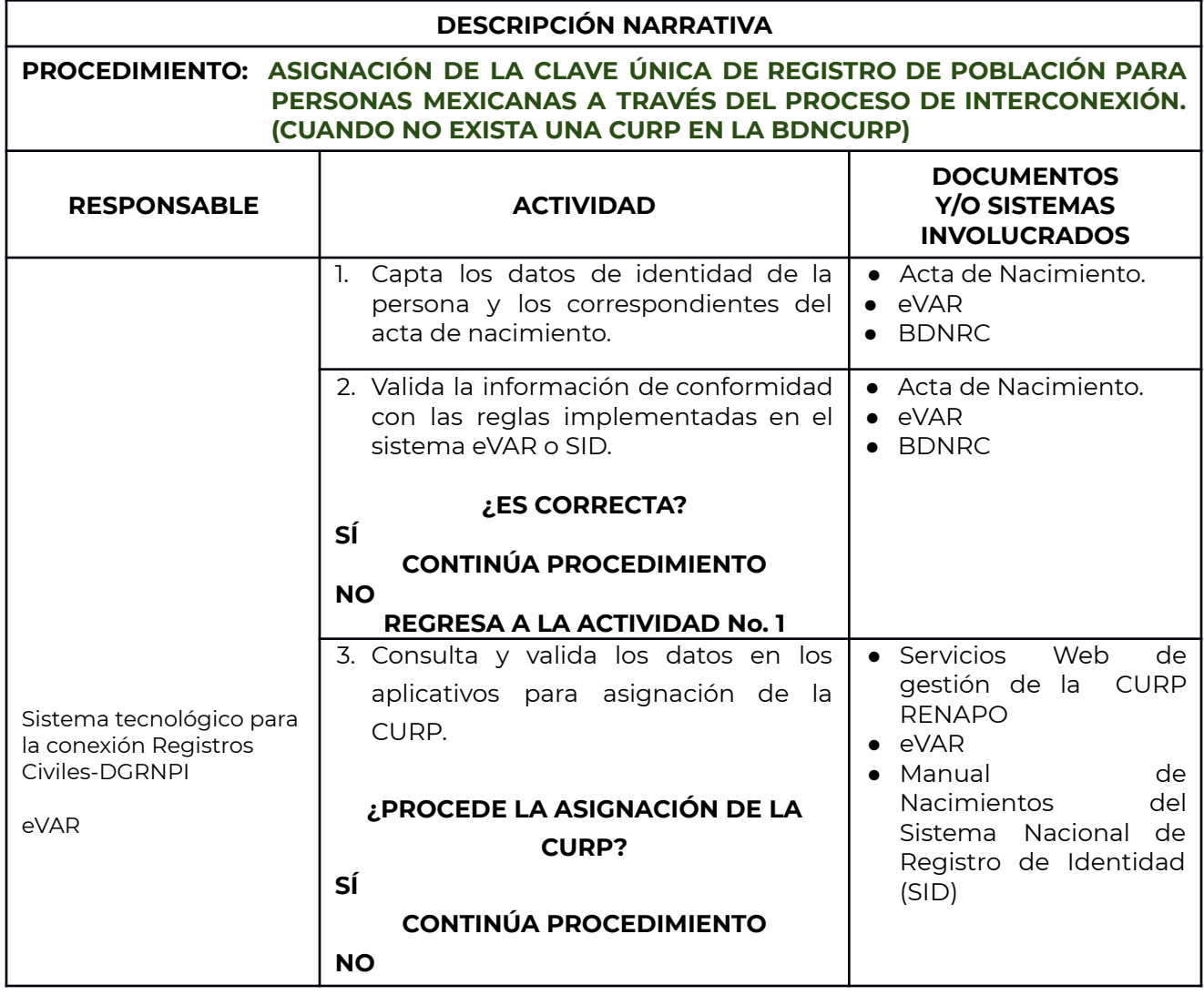

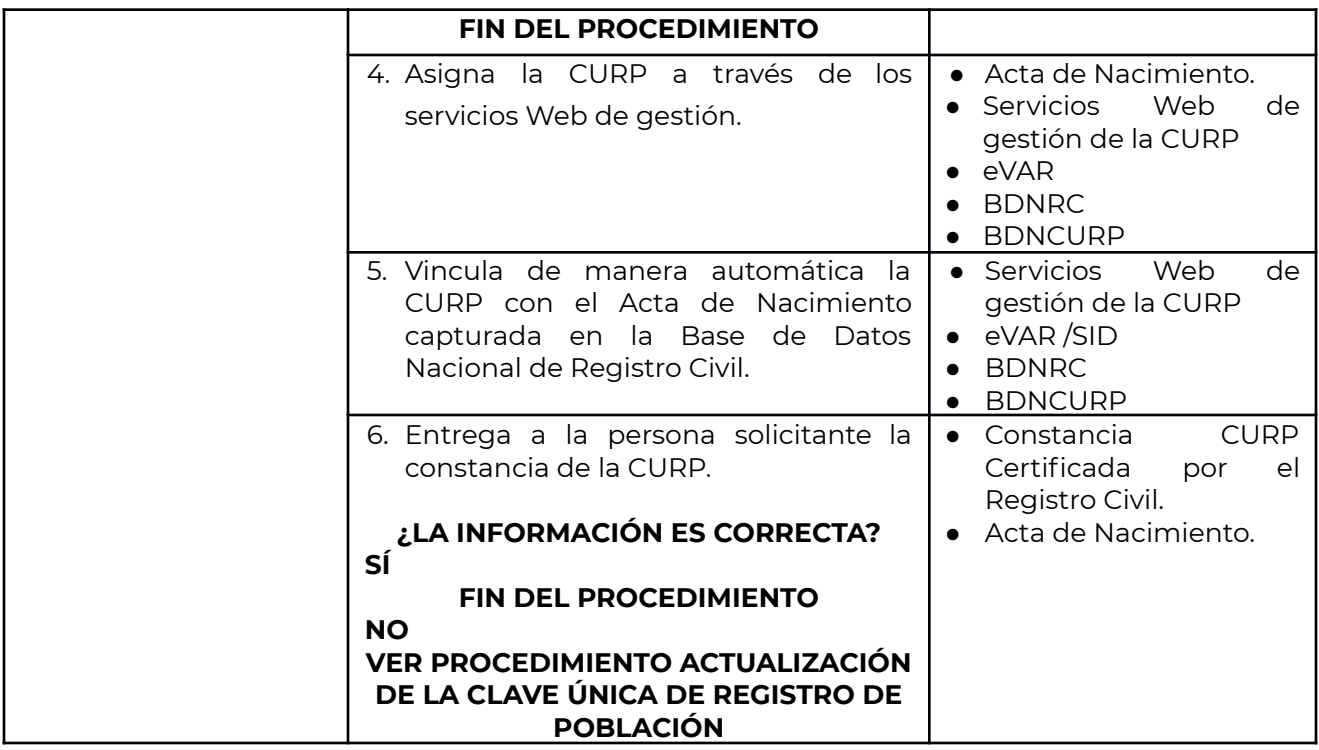

# **2) A través de la Ventanilla de Servicios de CURP**

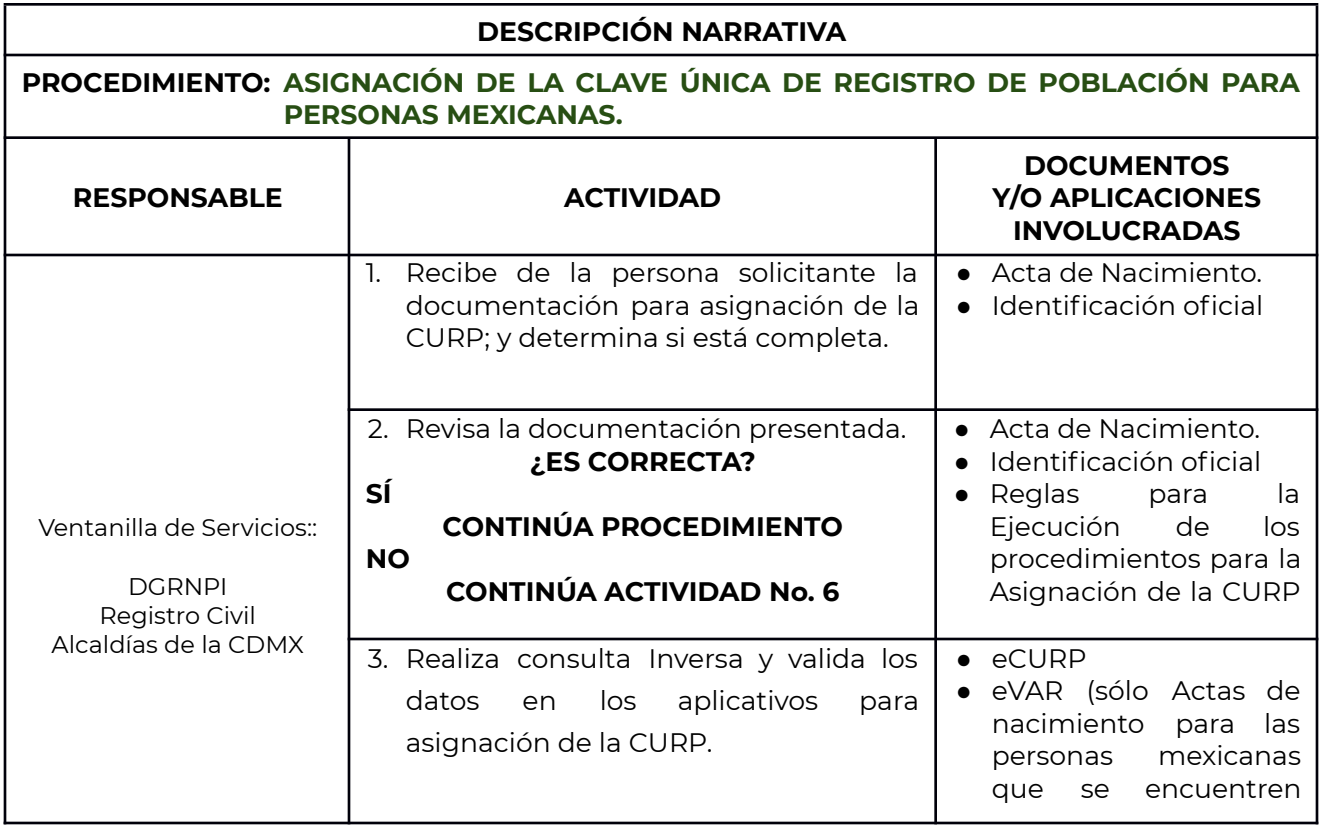

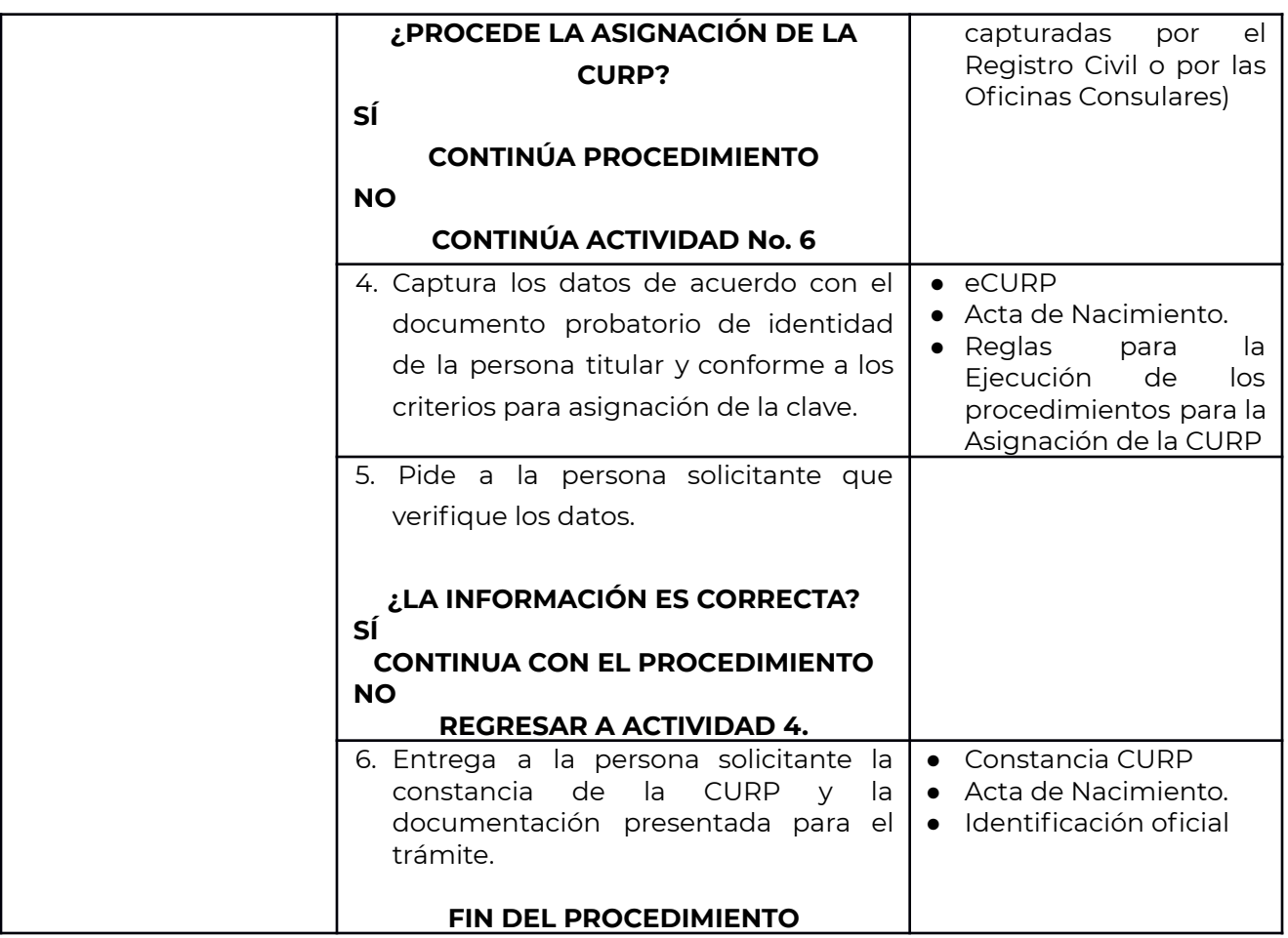

## **v.- Consideraciones especiales.**

## **Manejo del documento probatorio**

Las personas emisoras no deberán conservar el documento probatorio que sirvió para generar la CURP, ni la identificación con fotografía, éstos serán devueltos a la persona solicitante una vez capturados los datos necesarios para la gestión de la CURP.

En el caso de documentos probatorios en formato electrónico, se procederá a su eliminación en apego a lo establecido en la Ley General de Protección de Datos Personales en Posesión de Sujetos Obligados.

## **Asignación de CURP a persona fallecida**

Para la asignación de una CURP a una persona fallecida, la persona emisora:

1. Requiere a la persona solicitante:

- Acta de nacimiento de la persona titular de la CURP.
- Acta de defunción de la persona titular de la CURP.
- Identificación oficial vigente con fotografía.
- Acreditar el parentesco, para lo cual, debe presentar algunos de los documentos descritos en el Cuadro de la Persona Solicitante.
- 2. Revisa la documentación presentada.

1. Realiza consulta Inversa (sistema eCURP) para verificar si existe la CURP. Si encuentra la CURP:

Consulta e imprime la Constancia.

#### Si no encuentra la CURP:

2 Consulta la existencia del acta de nacimiento en la Base de Datos Nacional de Registro Civil (eVAR)

#### Si está capturada el Acta de Nacimiento.

Valida que la información sea coincidente y que esté vinculada con la CURP correspondiente.

#### Si no está capturada el Acta de Nacimiento.

- 5. Solicita al Registro Civil de origen capturarla y en consecuencia asignar la CURP.
	- 6. Consulta la existencia del acta de defunción en la Base de Datos Nacional de Registro Civil (eVAR)

#### Si está capturada el Acta de Defunción.

Valida que la información sea coincidente y que esté inactiva la CURP correspondiente.

#### Si no está capturada el Acta de Defunción.

- 7. Solicita al Registro Civil de origen capturarla y en consecuencia inactivar la CURP.
- 8. Consulta e imprime la Constancia de la CURP inactiva por Defunción y la entrega a la persona solicitante.

# **iii.- Requisitos**

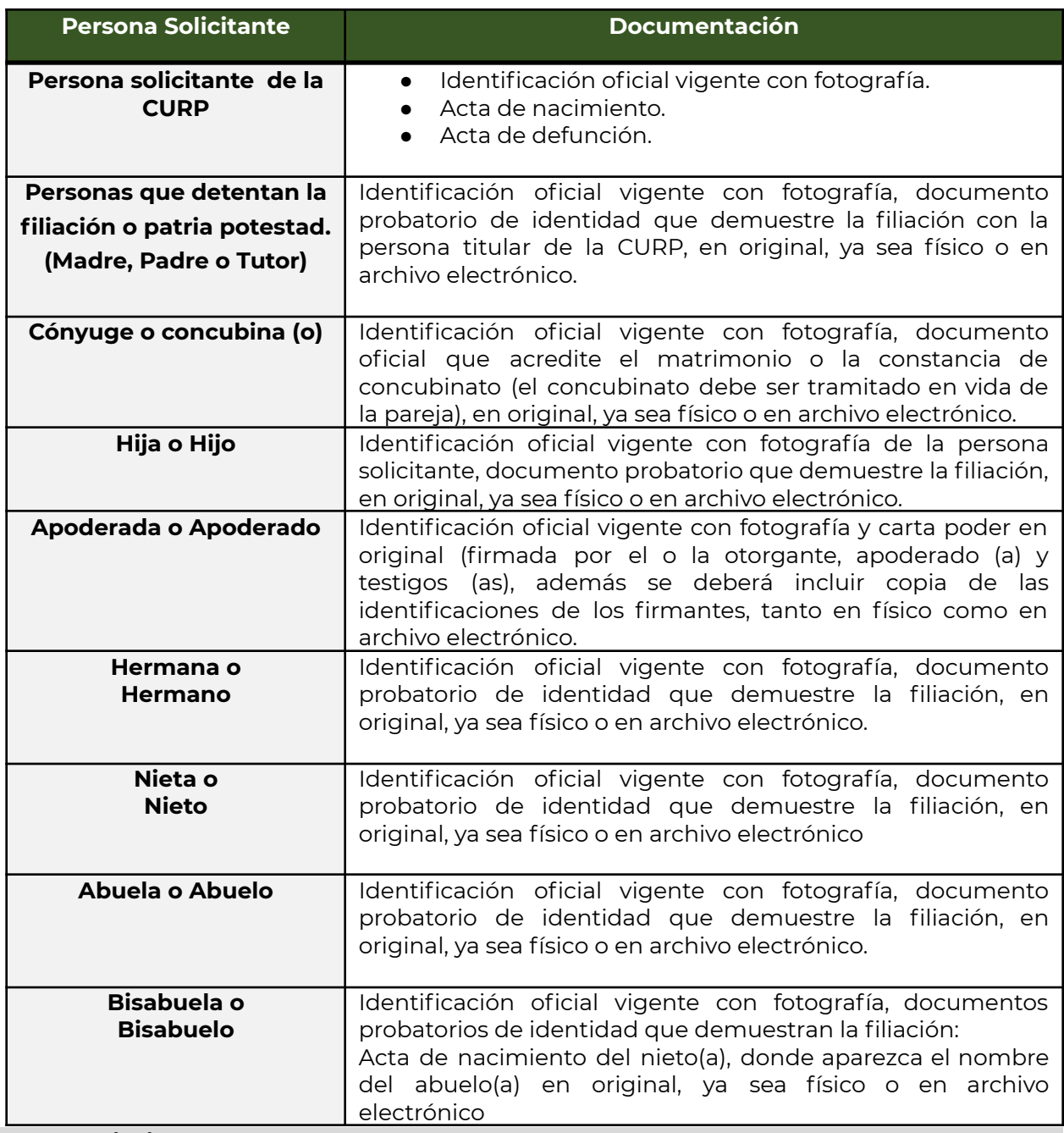

**iv.- Procedimiento**

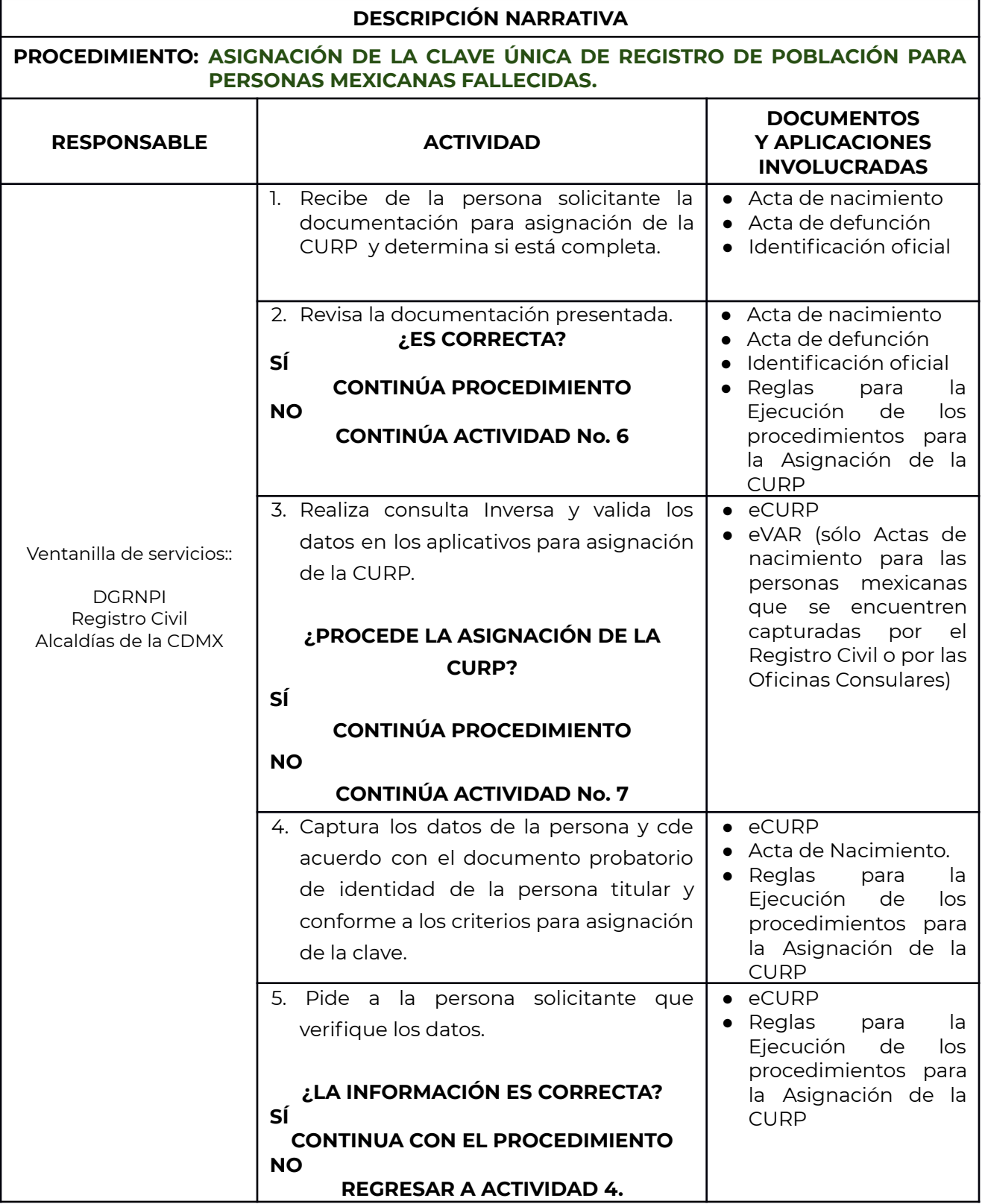

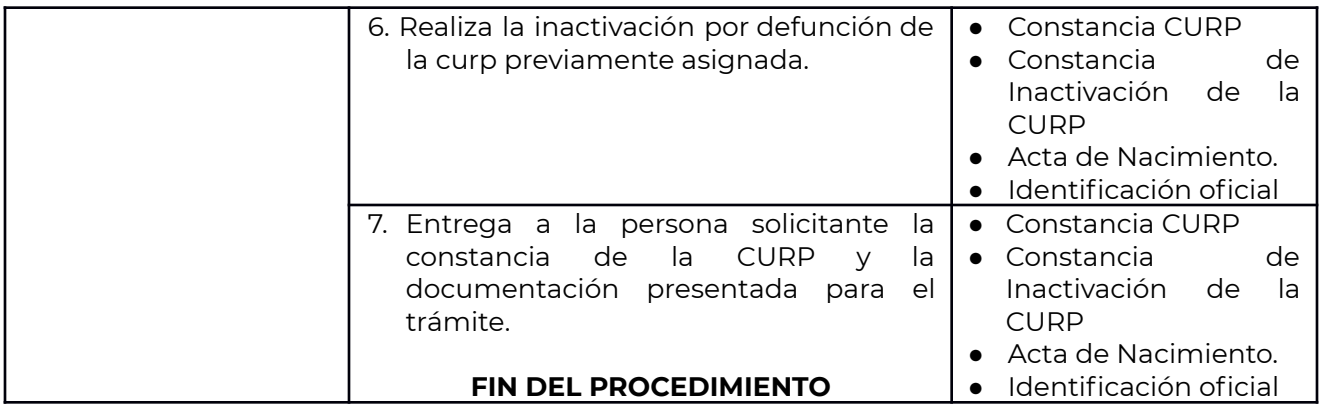

#### **Otros casos**

Aquellos casos que no se encuentren contemplados en el presente documento serán sometidos a resolución del Comité Interno.

#### **v.- Inclusión de logo para personas con discapacidad**

La persona no podrá solicitar de manera dire podrá solicitarla la de manera directa la inclusión del logo si no se recibe la información.

A partir de la información cargada que expida Salud, se incorpora un logotipo de gobierno inclusivo con base en las siguientes características cuyos créditos corresponden a la secretaría de Salud

La información corresponde a la institución de Salud que carga la información por lo que:

En atención a sus derechos arco la persona titular con discapacidad podrá solicitar que aparezca o no aparezca el logo de personas con discapacidad para personas con discapacidad para lo cual deberá seguir los siguientes pasos

Enviar un correo electrónico a trámitecurp@segob.gob.mx presentar lo siguiente

Curp

Identificación

Identificación de la persona tutora

Escrito libre solicitando la baja o alta del logotipo de personas con discapacidad

# **b.- Para personas mexicanas por naturalización**

#### **i.- Descripción**

Con fundamento en lo dispuesto en el Instructivo Normativo, la CURP que le corresponda a la persona mexicana por naturalización será aquella que, en su caso, le haya sido asignada con antelación y que obre en su documento migratorio, la cual se deberá asentar en la Carta de Naturalización que corresponda.

#### **ii.- Autoridad auxiliar para su asignación**

Para el caso de las personas mexicanas por naturalización, la incorporación de la CURP en la Carta de Naturalización corresponde a la Secretaría de Relaciones Exteriores con base en lo dispuesto en el Instructivo Normativo y en las Bases de Colaboración para el fortalecimiento del Registro Nacional de Población suscritas entre la Secretaría de Gobernación y la Secretaría de Relaciones Exteriores, publicadas en el DOF el 21 de mayo de 2020.

#### **iii.- Requisitos**

La asignación de la CURP la realiza la DGRNPI ( para aquellas Cartas de Naturalización que fueron emitidas antes de 2014 y que no contienen la CURP en dicho documento) y la Secretaría de Relaciones Exteriores a través del canal establecido para la atención presencial o electrónica que pongan a disposición.

La CURP podrá ser solicitada por su titular presentando los siguientes documentos:

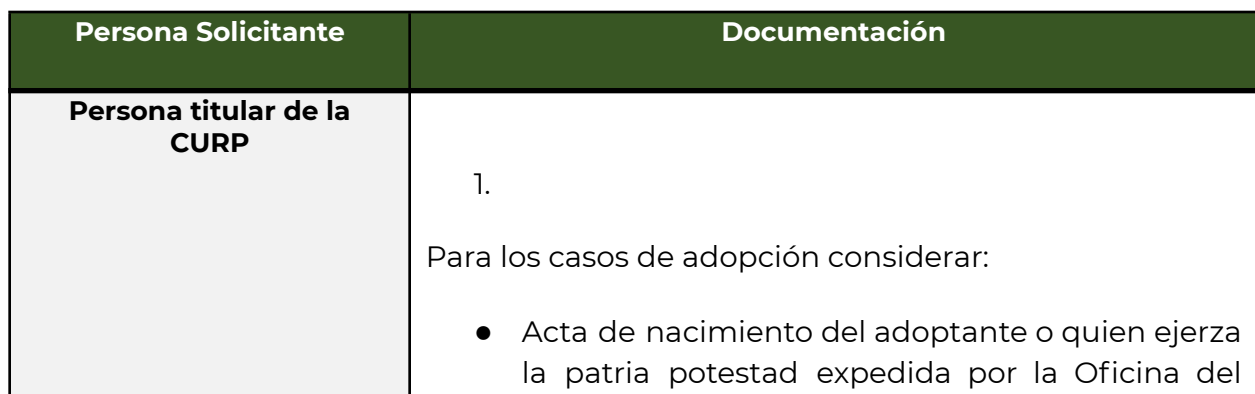

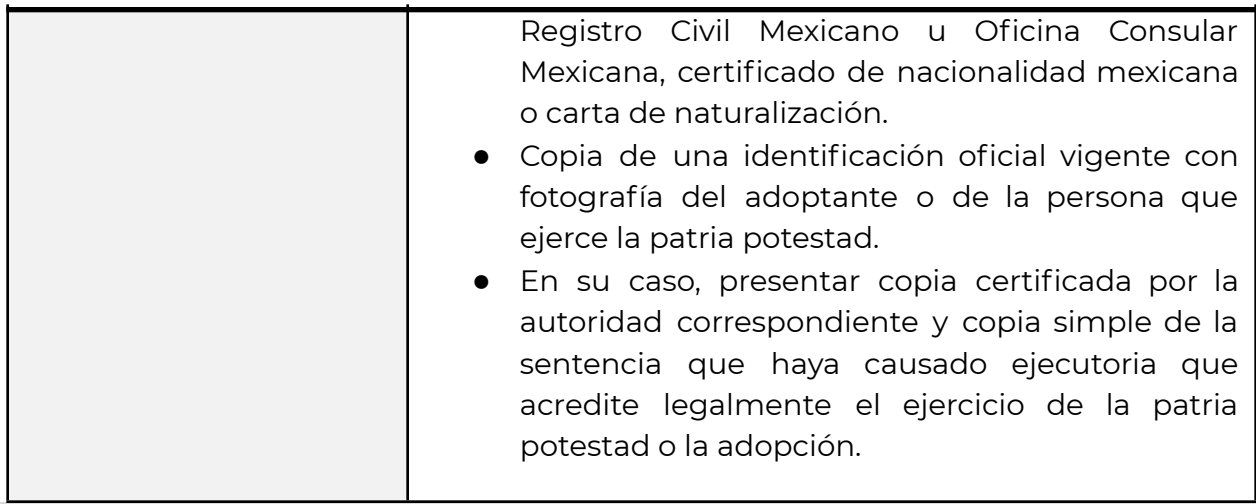

**iv.- Procedimiento**

![](_page_25_Picture_504.jpeg)

![](_page_25_Picture_505.jpeg)

![](_page_26_Picture_443.jpeg)

# **3) A través de la Ventanilla de Servicios de CURP**

![](_page_26_Picture_444.jpeg)

![](_page_27_Picture_454.jpeg)

# **Consideraciones especiales.**

Las CURP asignadas con Carta de Naturalización no serán certificadas hasta en tanto no exista implementado el proceso de conexión con la Secretaría de Relaciones

Exteriores. Es decir, no aparecerá la leyenda de "CURP Certificada" en la constancia de asignación.

Para el caso de asignación a través de la ventanilla de servicios de la DGRNPI, se deberá solicitar la validación previa del documento probatorio a la Secretaría de Relaciones Exteriores.

En caso de que alguna de las curp generadas con este tipo de documento, presente antes del segundo apellido la preposición "De", cuyo caso aplica a aquellas mujeres que su carta de naturalización se encuentren inscritas con el apellido de casadas, se podrá aplicar la actualización de los datos, una vez que la Sería de Relaciones Exteriores realice la aclaración marginal en la Carta de Naturalización.

#### **c.- Para personas mexicanas repatriadas sin registro previo.**

## **i.- Descripción**

Con fundamento en lo dispuesto en el Instructivo Normativo, la CURP que le corresponda a la persona mexicana repatriada que al momento de su ingreso a territorio nacional no cuente con un registro de nacimiento en la BDNRC o con una CURP registrada previamente en la BDNCURP, le será asignada por la DGRNPI, a través del proceso de operación implementado con el INM en su carácter de autoridad responsable de los puntos de Repatriación y autoridad emisora de la Constancia de Recepción de Mexicanos Repatriados, de la cual se tomarán los datos requeridos para la asignación de la CURP.

#### **ii.- Autoridad auxiliar para su asignación**

Con base en lo dispuesto por el Instructivo Normativo y en términos del Acta por la que se crea el Grupo de Trabajo para implementar acciones para garantizar el derecho a la identidad de las personas mexicanas repatriadas, extranjeras y extranjeros en situación regular y migrantes en tránsito o estancia temporal suscrito entre los titulares del Instituto Nacional de Migración y la DGRNPI el 12 de diciembre de 2019, el Instituto Nacional de Migración auxiliará a la DGRNPI en el proceso para la asignación de ésta CURP.

#### **iii.- Requisitos**

![](_page_29_Picture_362.jpeg)

# **iv.- Procedimiento**

![](_page_29_Picture_363.jpeg)

![](_page_30_Picture_545.jpeg)

# **d.- Para personas extranjeras**

## **i.- Descripción**

Con fundamento en lo dispuesto en el Instructivo Normativo, la CURP se asignará a las personas extranjeras que soliciten ante el Instituto Nacional de Migración la condición de estancia regular de residente temporal o permanente, en términos de la legislación en la materia.

La CURP se asignará al momento en que el Instituto Nacional de Migración expida el Número Único de Extranjeros, y tendrá un carácter permanente. Para dicha asignación, el Instituto Nacional de Migración está facultado para establecer los mecanismos, condiciones y requisitos que correspondan, conforme lo determine la legislación en materia migratoria y el marco normativo aplicable. El documento migratorio expedido por el Instituto Nacional de Migración debe contener la CURP asignada.

# **ii.- Autoridad auxiliar para su asignación**

Con base en lo dispuesto en el Instructivo Normativo, el Instituto Nacional de Migración auxiliará a la DGRNPI en el proceso para la asignación de la CURP.

# **iii.- Requisitos**

![](_page_31_Picture_560.jpeg)

![](_page_32_Picture_466.jpeg)

# **iv.- Procedimiento**

![](_page_32_Picture_467.jpeg)

![](_page_33_Picture_641.jpeg)

## **v.- Consideraciones especiales.**

## **1. Para las personas extranjeras con condición de estancia de visitantes sin permiso para realizar actividades remuneradas**

La CURP se asignará a las personas extranjeras que soliciten ante el INM la condición de estancia regular de visitante, en términos de las disposiciones aplicables en la materia, con excepción de aquellos que soliciten el reconocimiento de la condición de refugiado, otorgamiento de asilo político o la condición de visitante sin permiso para realizar actividades remuneradas, que manifiesten ante el INM que su estancia en el país será con fines turísticos.

La CURP se asignará al momento en que el INM expida el NUE, y tendrá un carácter temporal, por un periodo no mayor a los 365 días naturales. Para dicha asignación, el INM está facultado para establecer los mecanismos, condiciones y requisitos a que haya lugar, conforme lo determine la legislación en materia migratoria y el marco normativo aplicable.

A partir de la resolución del INM que autorice a la persona extranjera la condición de estancia regular de visitante, y expida el documento migratorio que corresponda, se modificará la vigencia temporal de la CURP, estableciéndose el carácter permanente

de la clave. En caso de que el INM no autorice la condición de estancia regular de visitante a la persona extranjera, la CURP será inactivada.

## **2. Para las personas extranjeras con condición de estancia de residentes temporales o permanentes**

La CURP se asignará a las personas extranjeras que soliciten ante el INM la condición de estancia regular de residente temporal o permanente, en términos de la legislación en la materia.

La CURP se asignará al momento en que el INM expida el NUE, y tendrá un carácter permanente. Para dicha asignación, el INM está facultado para establecer los mecanismos, condiciones y requisitos que correspondan, conforme lo determine la legislación en materia migratoria y el marco normativo aplicable.

El documento migratorio expedido por el INM debe contener la CURP asignada.

La DGRNPI y el INM establecerán los mecanismos para inactivar una CURP de las personas con residencia temporal cuando se acredite que no residen en el país por más de 180 días durante el plazo de un año, a efecto de proteger la confiabilidad de sus datos personales, evitar un uso inadecuado y mantener actualizada la BDNCURP.

Al ingreso de la persona extranjera nuevamente a territorio nacional, el INAMI reactivará la CURP con base en las disposiciones jurídicas aplicables en términos de la condición de estancia regular que ostente la persona extranjera, con base en lo dispuesto en la legislación migratoria.

# **e.- Para personas solicitantes de la condición de refugiado.**

## **i.- Descripción**

Con fundamento en lo dispuesto en el Instructivo Normativo, la CURP se asigna a las personas solicitantes de la condición de refugiado y protección complementaria que se encuentren en territorio nacional, posterior a la obtención de la Constancia de Trámite respecto de la solicitud de reconocimiento de la condición de refugiado, expedida por la Comisión Mexicana de Ayuda a Refugiados (COMAR), la cual debe contener una Clave Única de Refugiado (CUR) por cada persona que se inscriba en dicho documento y a quienes se les asignará una CURP, la cual, debe estar asociada a la CUR.

La CURP asignada tendrá carácter temporal, por un período no mayor a los 180 días naturales, prorrogables por una única ocasión por un período igual, hasta en tanto la COMAR resuelva el procedimiento respectivo, a través de la expedición del documento correspondiente, en el que se reconoce la condición de refugiado o se otorgó protección complementaria.

#### **ii.- Autoridad auxiliar para su asignación**

Con base en lo dispuesto en el Instructivo Normativo, la Comisión Mexicana de Ayuda a Refugiados auxiliará a la DGRNPI en el proceso para la asignación de la CURP.

## **iii.- Requisitos**

![](_page_35_Picture_406.jpeg)

#### **iv.- Procedimiento**

![](_page_35_Picture_407.jpeg)
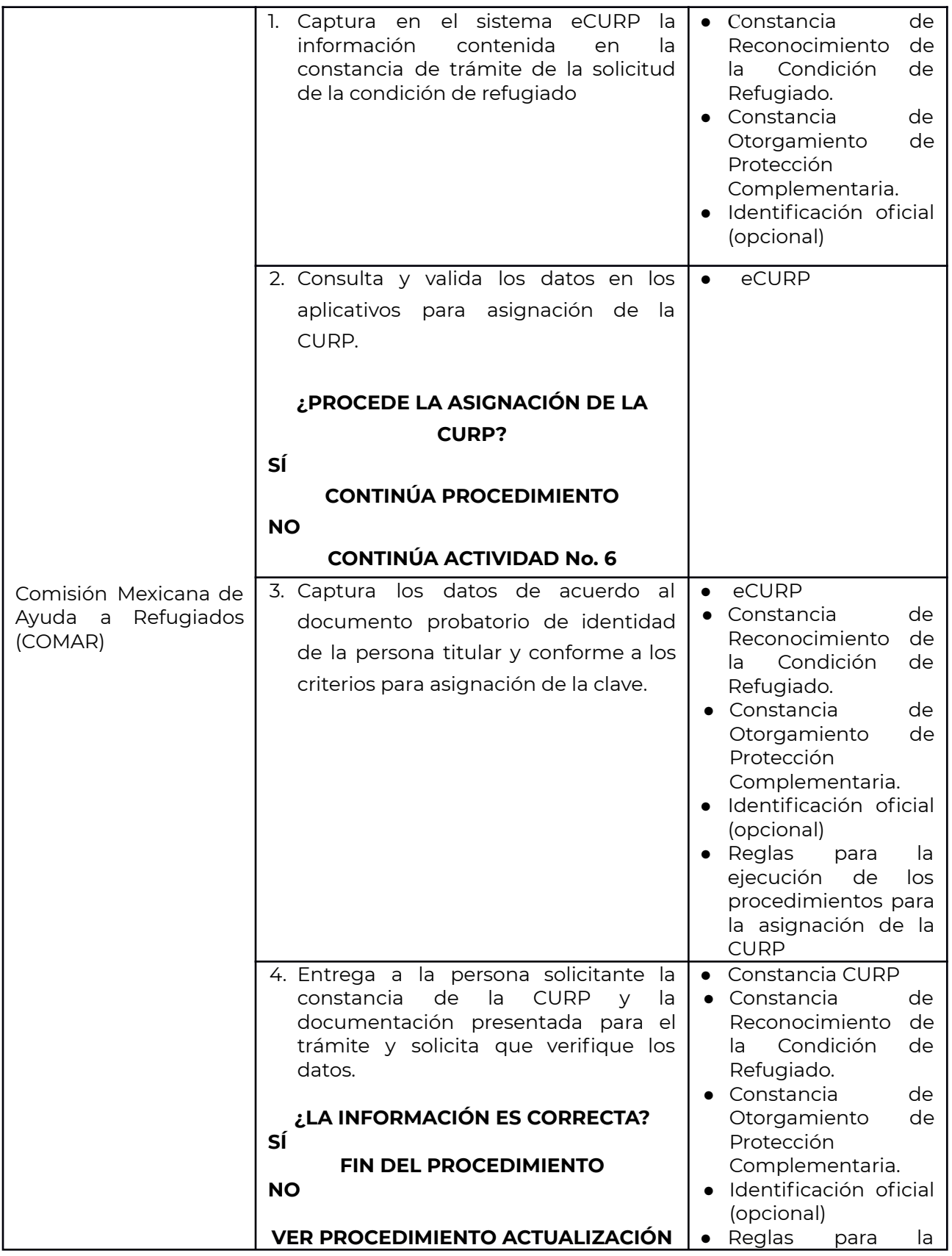

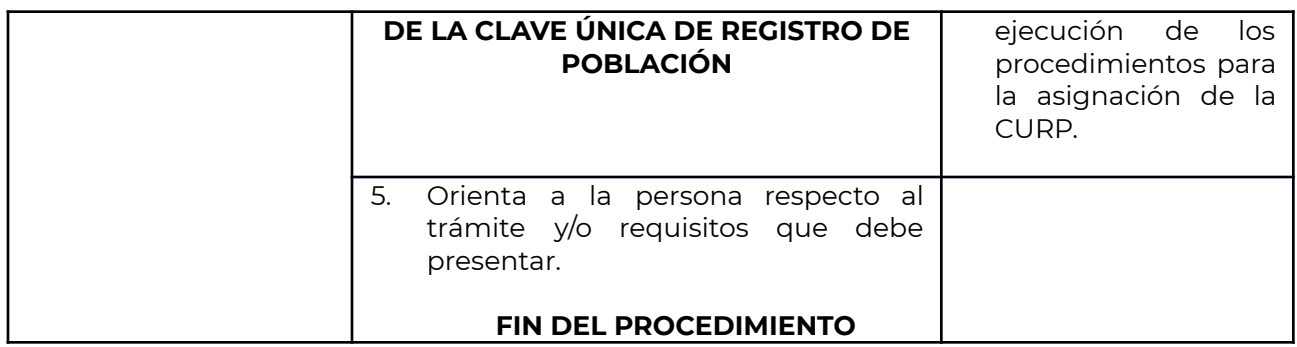

#### **v.- Consideraciones especiales.**

La CURP se asignará a las personas extranjeras solicitantes de la condición de refugiado y de protección complementaria, que se encuentren en territorio nacional, posterior a la obtención del documento correspondiente expedido por la COMAR, el cual debe contener una CUR por cada persona que se inscriba en dicho documento y debe estar asociada a la CURP.

La CURP asignada tendrá carácter temporal, por un periodo no mayor a los 180 días naturales, prorrogables por una única ocasión por un período igual, hasta en tanto la COMAR resuelva, a través de la expedición del documento correspondiente, que se reconoce la condición de refugiado o protección complementaria.

Para que la DGRNPI pueda prorrogar la vigencia de la CURP previamente asignada, la COMAR deberá de solicitarlo a la DGRNPI mediante escrito debidamente fundado y motivado.

El periodo de vigencia de la CURP Temporal comenzará a computarse desde la asignación de la misma, salvo cuando los términos de ley y los procedimientos que tenga previamente establecidos la COMAR para resolver la condición de refugio o protección complementaria, se encuentren suspendidos, lo cual deberá notificarlo a la DGRNPI en un plazo no mayor a 3 días a partir del día siguiente en que dicho plazo entre en vigor, a efecto de que se realicen los ajustes técnicos correspondientes respecto a la vigencia de las CURP´s que hayan sido asignadas desde el momento de la recepción de la solicitud para la condición de refugio o protección complementaria.

Una vez que la COMAR haya resuelto de forma favorable la solicitud de referencia y que el INM emita el documento migratorio que corresponda, se establecerá el carácter permanente de la CURP, por lo cual, durante el periodo comprendido entre la

resolución favorable de la COMAR y la asignación del documento migratorio por parte del INM, la CURP que haya sido asignada no podrá inactivarse.

## **f.- Para personas solicitantes de asilo político**

## **i.- Descripción**

Con fundamento en lo dispuesto en el Instructivo Normativo, la CURP se asignará a las personas extranjeras solicitantes de otorgamiento de asilo político que se encuentren en territorio nacional, o en una Representación de la Secretaría de Relaciones Exteriores (SRE), conforme al procedimiento y requisitos que establezca dicha Secretaría, cuando hayan obtenido y les haya sido entregado el acuerdo que admita a trámite la solicitud de otorgamiento de asilo político, el cual deberá contener una CURP por cada una de las personas que se inscriban en dicho acuerdo, conforme proceda. En caso de haber más de una persona en un mismo acuerdo, la CURP será asociada al número asignado por la SRE.

#### **ii.- Autoridad auxiliar para su asignación**

Con base en lo dispuesto en el Instructivo Normativo, la Secretaría de Relaciones Exteriores auxiliará a la DGRNPI en el proceso para la asignación de la CURP.

## **iii.- Requisitos**

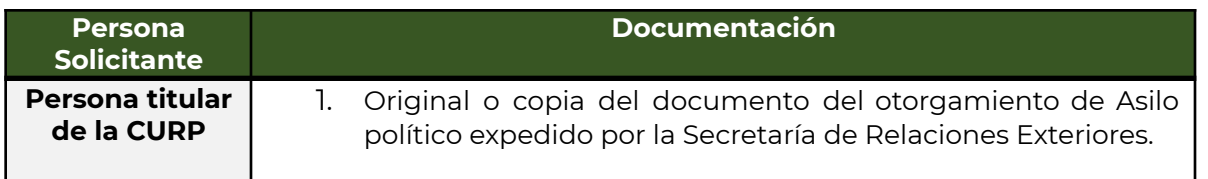

#### **iv.- Procedimiento**

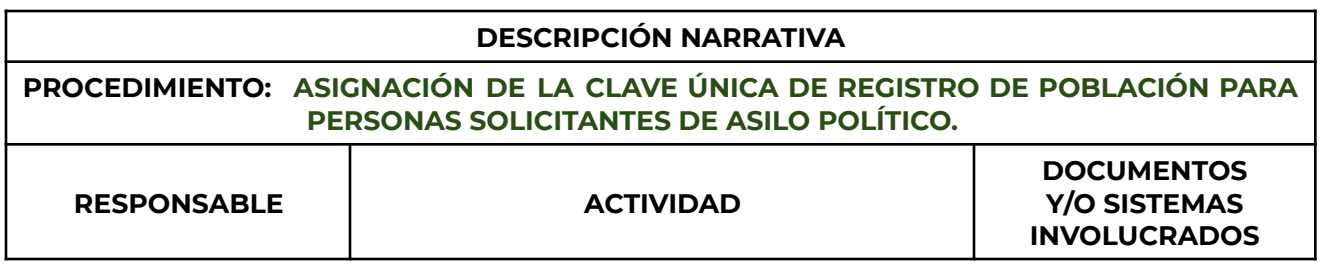

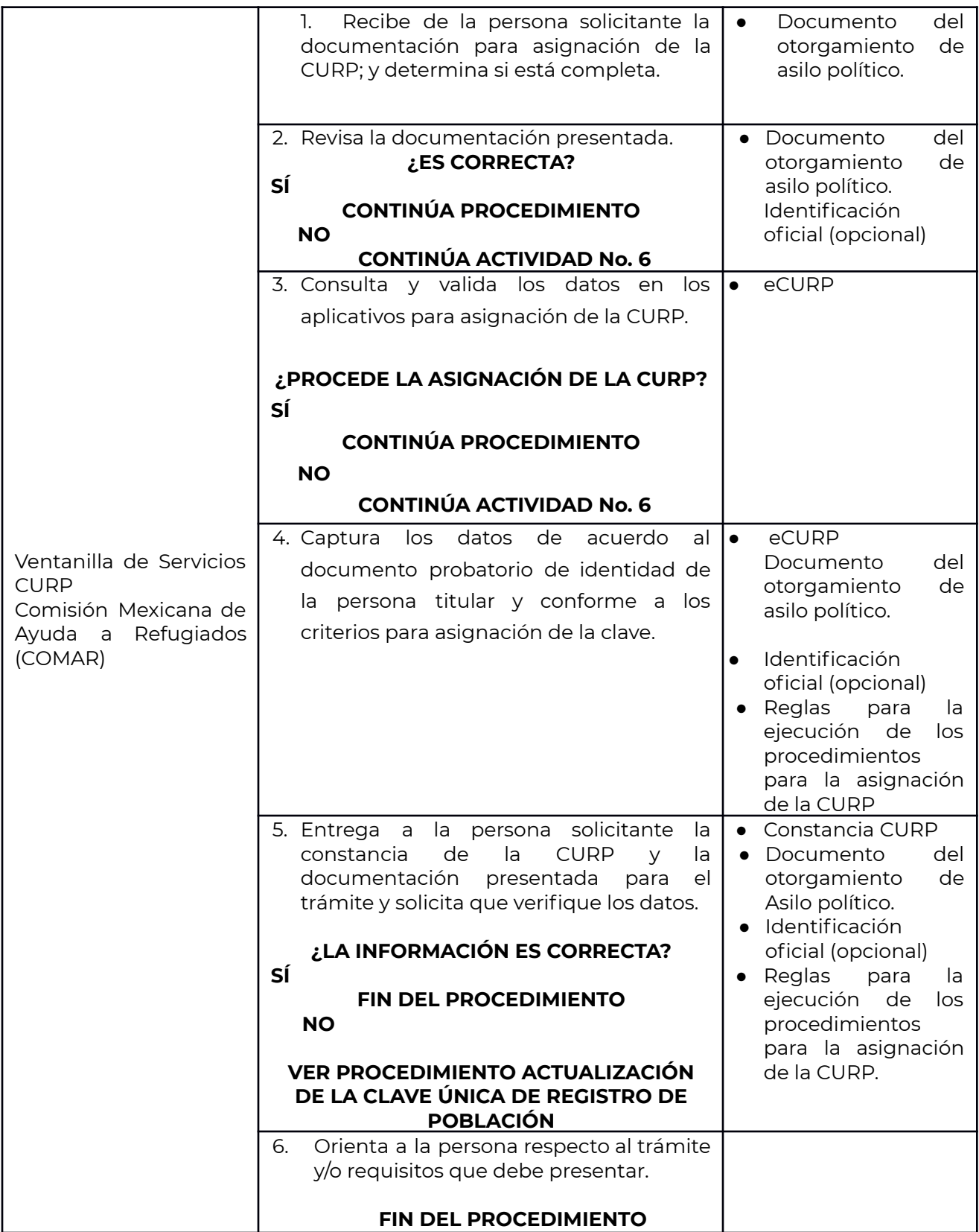

#### **v.- Consideraciones especiales.**

La CURP que se asigne tendrá carácter temporal, por un periodo no mayor a los 180 días naturales, hasta en tanto la Secretaría de Relaciones Exteriores resuelva en definitiva, a través de la expedición del documento de otorgamiento de asilo político que corresponda, en los términos y bajo la denominación que establezca la normatividad aplicable.

La CURP asignada a las personas extranjeras solicitantes de otorgamiento de asilo político se inactivará cuando la SRE emita la resolución negativa de la solicitud y se dé por concluido el procedimiento correspondiente, de conformidad con los plazos y requisitos establecidos en la normatividad de la materia.

#### **Casos no contemplados**

Aquellos casos que no se encuentren contemplados en las presentes Reglas, serán turnados a la DGRNPI, para que a través del Comité interno

## **7.- Criterios generales de resolución del servicio.**

#### **1.- Monto de los derechos, productos y aprovechamientos aplicables**

Todos los servicios para la asignación y gestión de CURP son completamente gratuitos, cualquier intento de cobro sobre alguno de los servicios debe ser denunciado ante el Órgano Interno de Control de la Secretaría de Gobernación.

## **2.- Criterio de Resolución del servicio**

Para todos los casos será suficiente cumplir con la totalidad de los requisitos y seguir el los procedimientos establecidos que enmarca el presente reglamento para obtener una resolución favorable.

## **3.- Plazos De Prevención**

#### **Plazo para que servidora pública responda a la solicitud**

Una vez que la información ha llegado a la persona servidora pública, ésta cuenta hasta con 90 días para responder la solicitud o requerir más información a la persona solicitante.

#### **Plazo para que la persona interesada cumpla con la prevención**

La persona solicitante cuenta hasta con 30 días para cumplir el primer requerimiento, pasado el plazo, de no tener respuesta, se podrá hacer un segundo requerimiento y se entregarán 15 días adicionales a la persona. En caso de que no conteste al segundo requerimiento, se entenderá por no presentada la solicitud del servicio.

## **4.- Plazo Máximo de resolución**

El plazo máximo con el que cuenta la persona servidora pública para resolver será de 90 días a partir de la última recepción de información entregada por parte de la persona solicitante.

## **5.- Tipo de ficta**

Al tratarse de un documento de identidad no aplican criterios de ficta.

## **6.- Vigencia del documento**

La CURP Temporal con fotografía cuenta con una vigencia de 365 días a partir de la fecha de creación del documento

Los demás casos tienen un carácter de permanente, una vez inscritos en la base de datos nacional

## **8.-Procedimiento para la vinculación de la Clave Única de Registro de Población con un Acta de Nacimiento.**

Para la clave que aún no tenga asociado y vinculado el documento probatorio de identidad que lo origina, porque no existe incorporado en la Base de Datos Central que el RENAPO integra en cada caso, procede hacer lo siguiente:

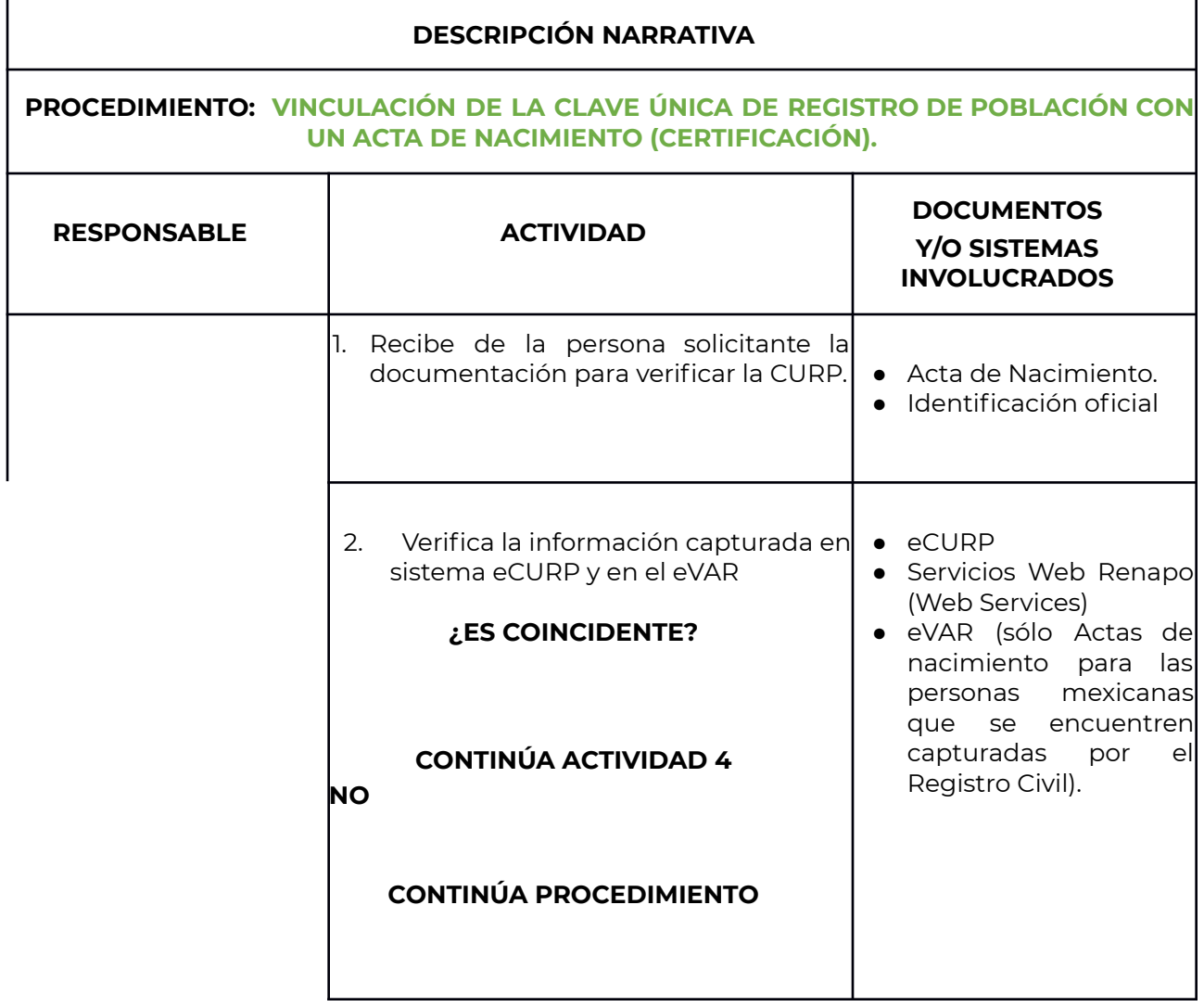

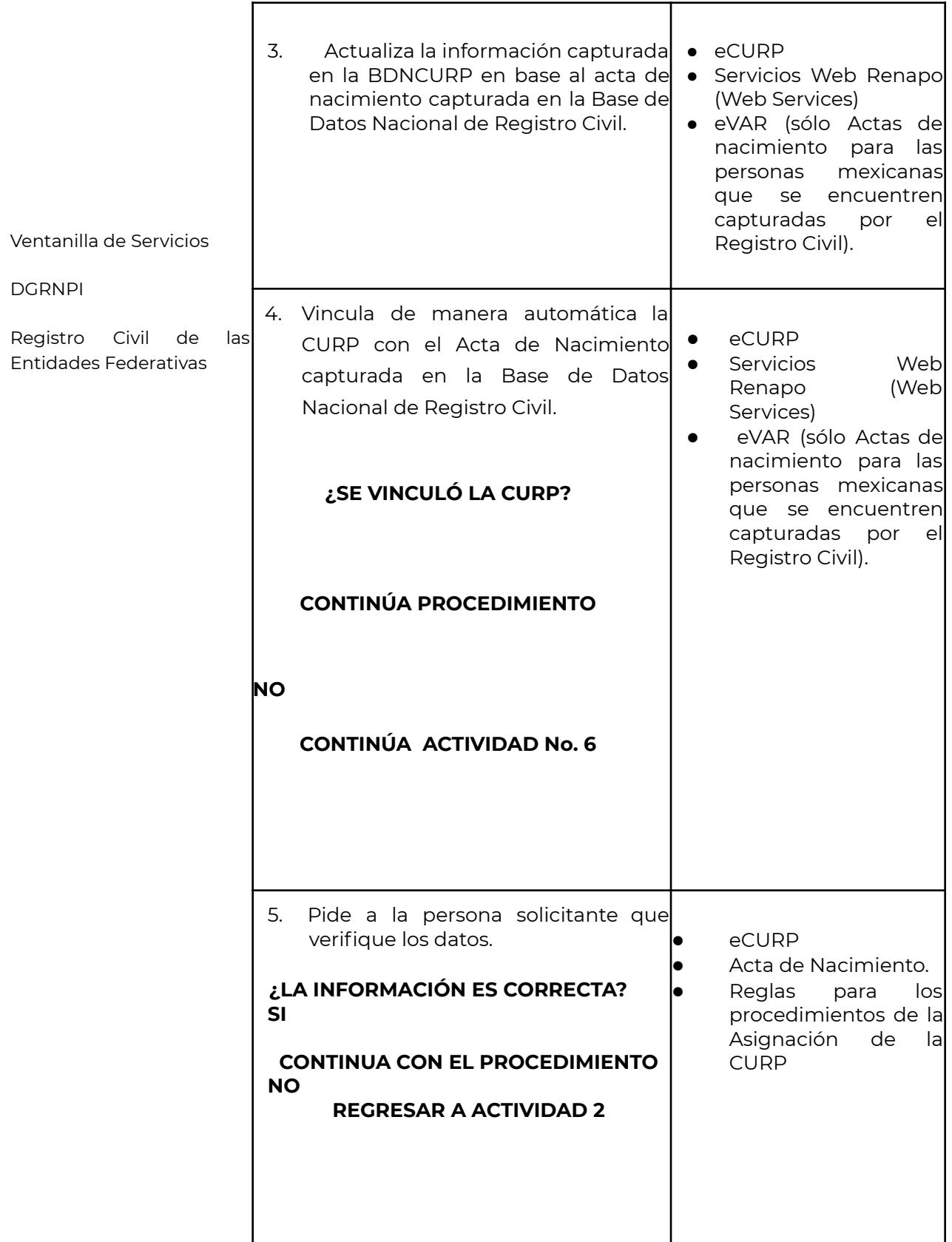

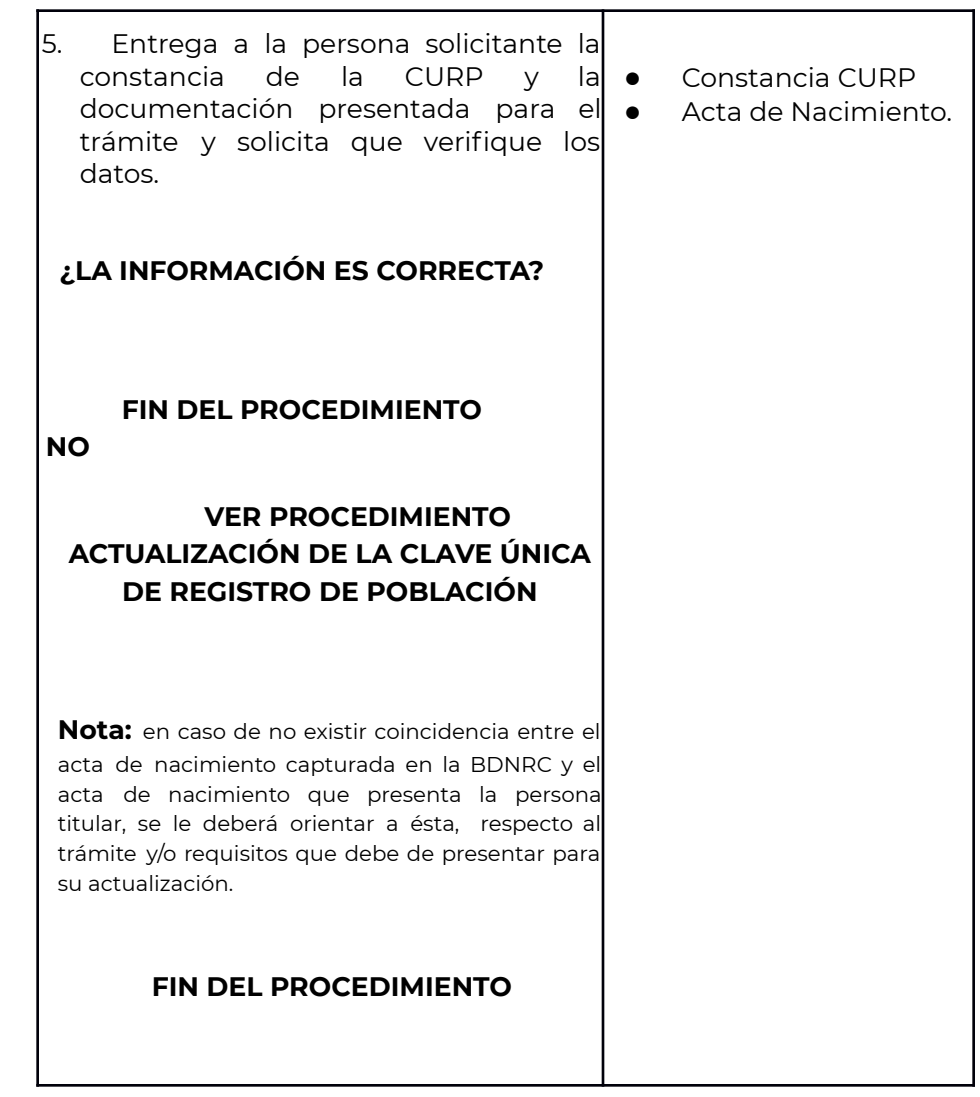

# **9.-Procedimiento para actualización de la Clave Única de Registro de Población**

## **Objetivo**

Hacer coincidir los datos requeridos en el proceso de conformación de la CURP con los asentados en el documento probatorio que le da origen a esta, es decir los datos de identidad de la persona y los de identificación del documento probatorio.

Esta actualización se realizará de manera automática con base en los procesos de conexión entre la DGRNPI y las entidades emisoras del documento probatorio.

Para los casos en donde se requiera la atención a través de la ventanilla de servicios el procedimiento es el siguiente:

- a) Duplicidad de clave (vincular, reactivar).
- b) Error en los datos (corregir).
- c) No vinculación con documento probatorio.
- d) Cambio de documento probatorio.
- e) Anotación marginal

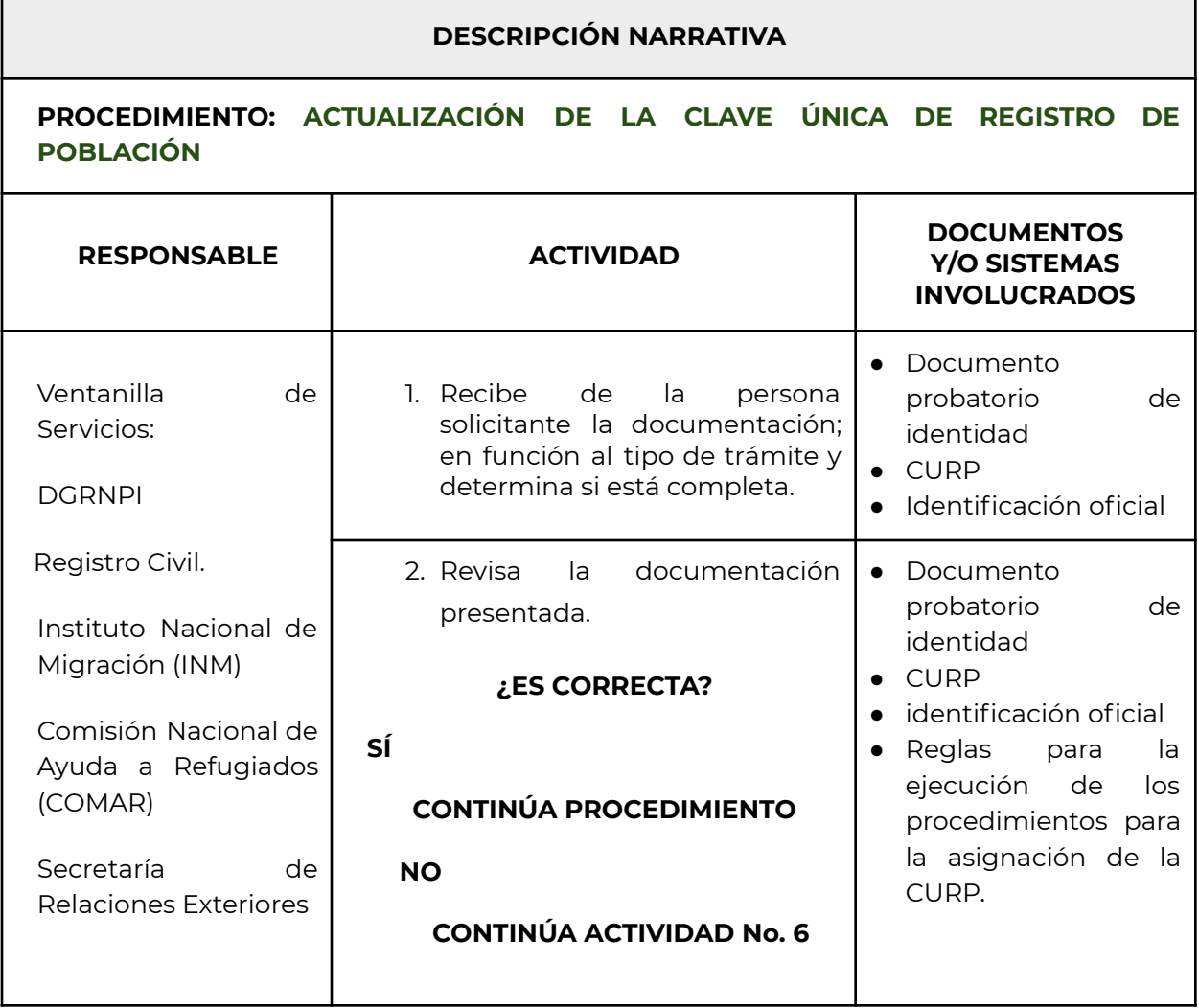

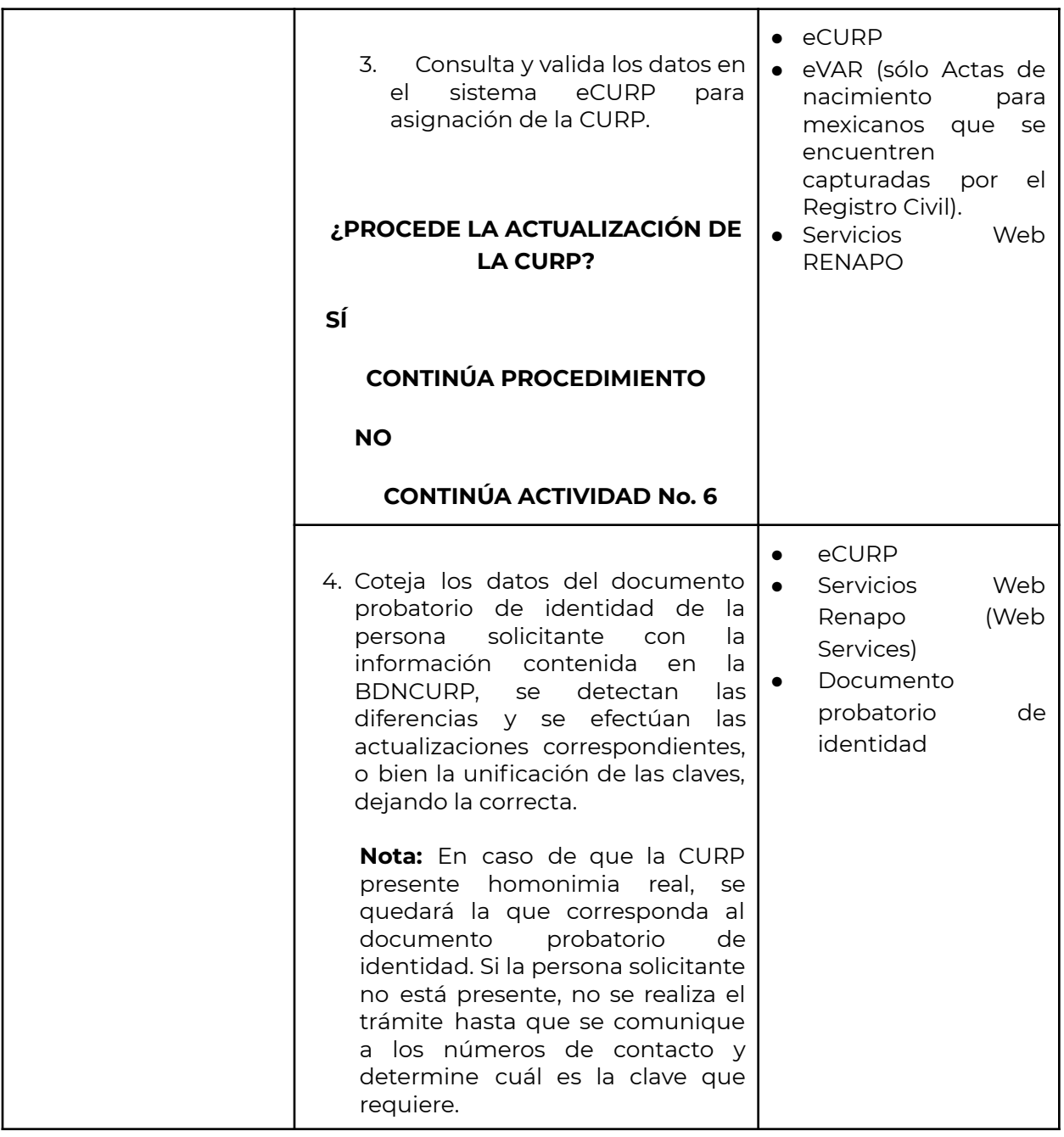

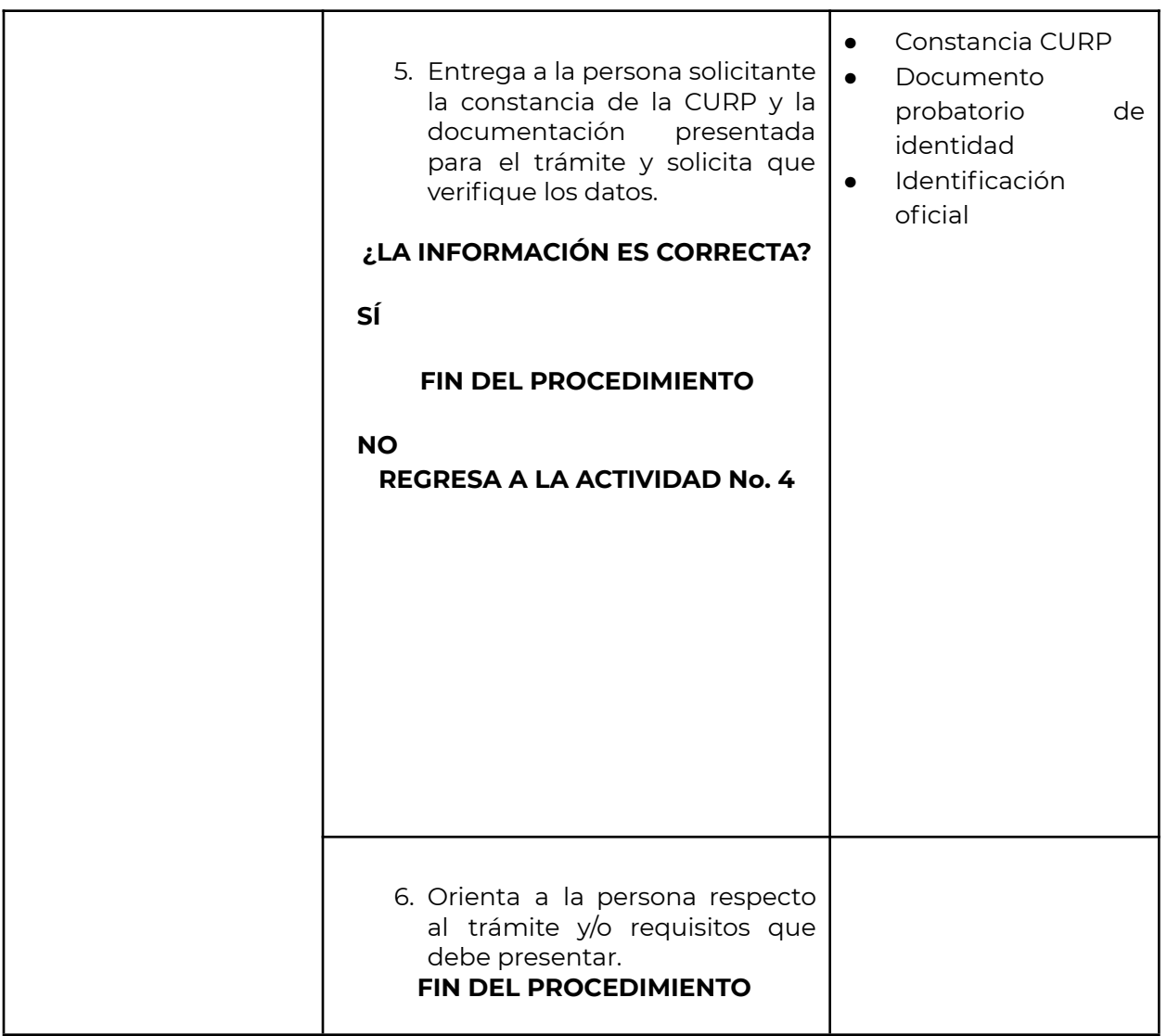

## **Criterios para la actualización de la CURP**

## **Actualización de datos**

Cuando los datos de identidad de una persona cambien o los asentados en la constancia de la CURP no correspondan a los asentados en el documento probatorio de identidad que sirvió de base para generar la clave, se podrá realizar actualización en la BDNCURP, generando una constancia con los nuevos datos o con la actualización respectiva.

Procede en los siguientes casos:

**Para personas mexicanas por nacimiento:** El trámite se realiza en los módulos instalados en los Registros Civiles, y en algunos casos, por cuestiones de trayecto y complejidad se atenderá mediante requerimiento vía electrónica.

- Por contar con más de una CURP.
- Reconocimiento.
- Adopción.
- Por reasignación sexo-genérica.
- Por orden judicial.
- Doble registro de nacimiento (una vez realizado la cancelación del segundo registro)
- Error de captura del acta de nacimiento que se encuentra en la BDNRC.
- Error de captura o de interpretación del documento probatorio de identidad en la asignación de la CURP.
- Cuando la persona no considere necesario que su constancia muestre el símbolo de accesibilidad del servicio para las personas con alguna discapacidad.
- Por reconocimiento de identidad de género, cuando el acta de nacimiento primigenia se encuentre reservada por el Registro Civil.

**Para personas mexicanas por naturalización:** Se realiza ante la Secretaría de Relaciones Exteriores a petición del titular de los datos personales:

- Por contar con más de una CURP.
- Al adquirir la nacionalidad mexicana.
- Reconocimiento.
- Contar con registro de nacimiento ocurrido en México, previa su cancelación ante el Registro Civil correspondiente.
- Error de captura o de interpretación del documento probatorio de identidad en la asignación de la CURP.

**Para personas extranjeras:** Se realiza ante el INM o la COMAR, según corresponda.

- Por contar con más de una CURP.
- Actualización de datos contenidos en el documento probatorio de identidad.
- Contar con registro de nacimiento ocurrido en México, previa su cancelación ante el Registro Civil correspondiente.
- Error de captura o de interpretación del documento probatorio de identidad en la asignación de la CURP.

Para cualquiera de los casos anteriores, si al realizar la corrección de datos de la CURP, se genera otra clave, entonces la CURP anterior será una clave asociada por corrección, misma que se imprimirá en la constancia, salvo para aquellos casos, en donde la persona titular de la CURP solicite lo contrario..

La persona titular de los datos de identidad podrá acudir a una ventanilla de servicios CURP a solicitar la actualización de la CURP, presentando el documento probatorio de identidad con el que fundamentará la petición, previa verificación o validación de éste con la Institución emisora (fuente de la identidad legal).

Para el caso de que la persona con alguna discapacidad requiere se imprima el símbolo de accesibilidad del servicio para las personas con capacidades diferentes, deberán presentar, adicionalmente, el Certificado correspondiente, para corroborar que el mismo fue remitido a la DGRNPI a través del Sistema Nacional de Información en Salud.

Si es por reconocimiento o adopción de una persona, la CURP será asociada a la clave de origen.

En los casos de reasignación sexo-genérica o de reconocimiento de identidad de género, se deberá presentar la nueva acta de nacimiento emitida por el Registro Civil.

En los casos de ordenamiento judicial, se realizará a solicitud expresa de la persona titular, quien mediante un juicio efectúa la corrección en el nombre(s), apellido(s), fecha de nacimiento y/o lugar de nacimiento, resultando un documento de identidad destino con el que se generó esa clave.

Todos los documentos probatorios de identidad, sin excepción alguna, son cotejados y verificados con la entidad emisora, y el tiempo de solución depende de la respuesta de esta.

## **10.- Procedimiento para su inactivación.**

## **Objetivo**

Generar la inactivación de la CURP, proporcionando los mecanismos tecnológicos al Registro Civil y a las dependencias de la Administración Pública Federal que la DGRNPI autorice, con la finalidad de otorgar el servicio a la población.

## **Criterios para inactivar una CURP**

## **Inactivación de una CURP por defunción**

Una CURP se inactiva por defunción al momento en que la DGRNPI recibe el registro del fallecimiento de una persona o la Inscripción de Presunción de Muerte, por parte del Registro Civil la cual debe contener los datos necesarios para identificar plenamente la CURP de la persona titular, y estará disponible para toda aquella persona que requiera consultarla o verificarla, en el portal web de consulta de la CURP.

La CURP inactiva por defunción no podrá activarse nuevamente, salvo que se haya inactivado por error en la información contenida en el acta de defunción o que esta corresponda a otra persona.

**SIN LEYENDA DE CERTIFICACIÓN cuando ha sido inactivada por Defunción hasta en tanto se logre por los procesos tecnológicos incluir dicha leyenda.**

#### **Procedimiento**

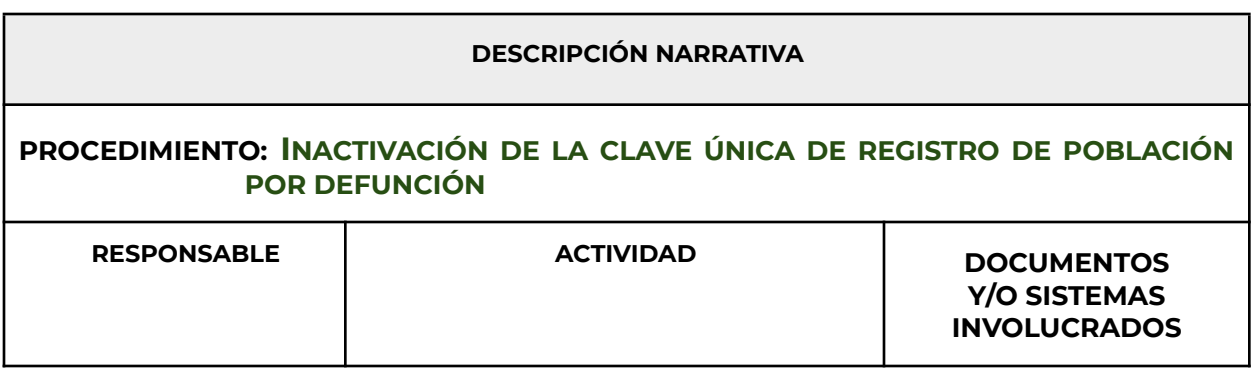

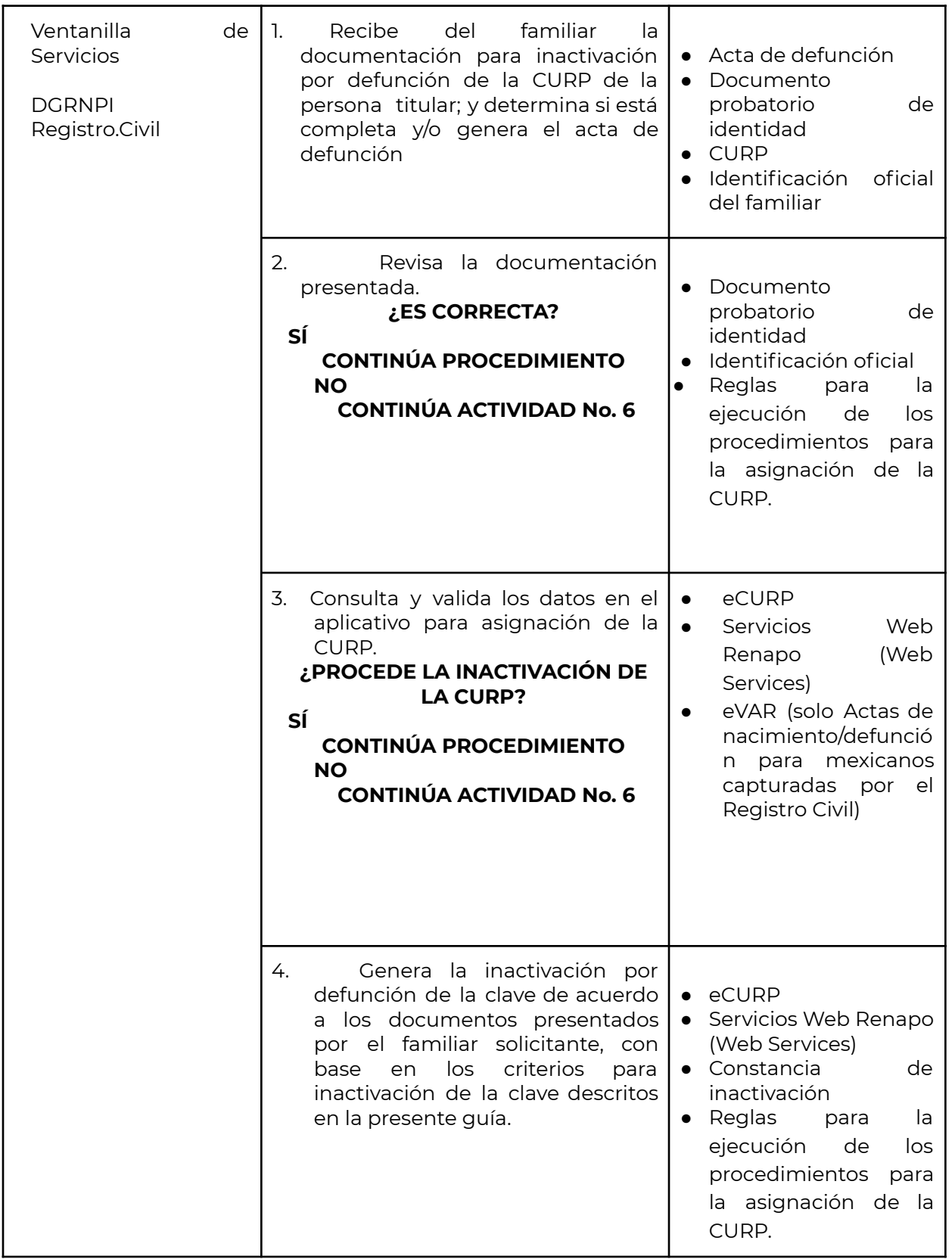

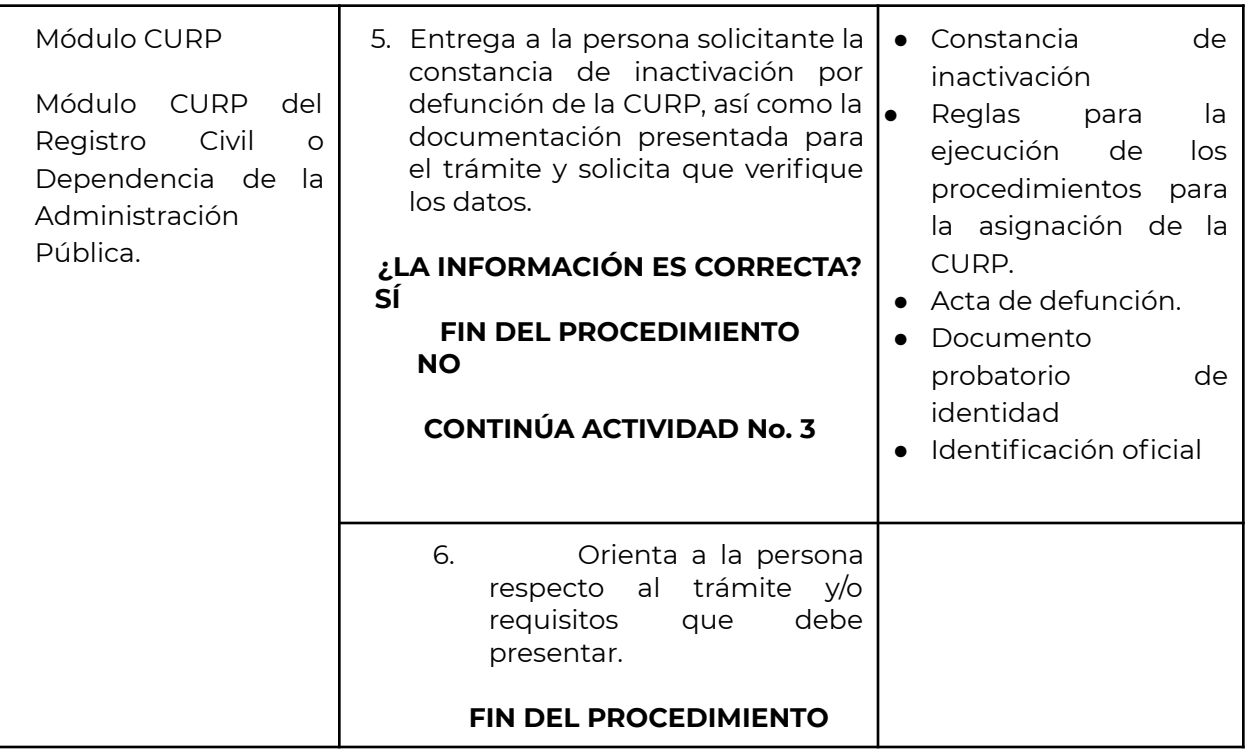

## **Inactivación de una CURP por presunción de muerte**

Una CURP se inactiva por presunción de muerte a solicitud expresa de los familiares de la persona titular de la CURP, que hayan realizado el trámite correspondiente en términos de la normatividad aplicable en la entidad federativa de que se trate y hayan obtenido la declaratoria de muerte del ausente y que haya quedado registrada ante el Registro Civil y cuya acta haya sido a su vez, remitida a la DGRNPI para los efectos conducentes.

Esta CURP se activará nuevamente cuando el Registro Civil así lo acredite, con base en la resolución que para tal efecto se emita con base en la normatividad aplicable.

## **Procedimiento**

#### **DESCRIPCIÓN NARRATIVA**

**PROCEDIMIENTO: INACTIVACIÓN DE LA CLAVE ÚNICA DE REGISTRO DE POBLACIÓN POR PRESUNCIÓN DE MUERTE**

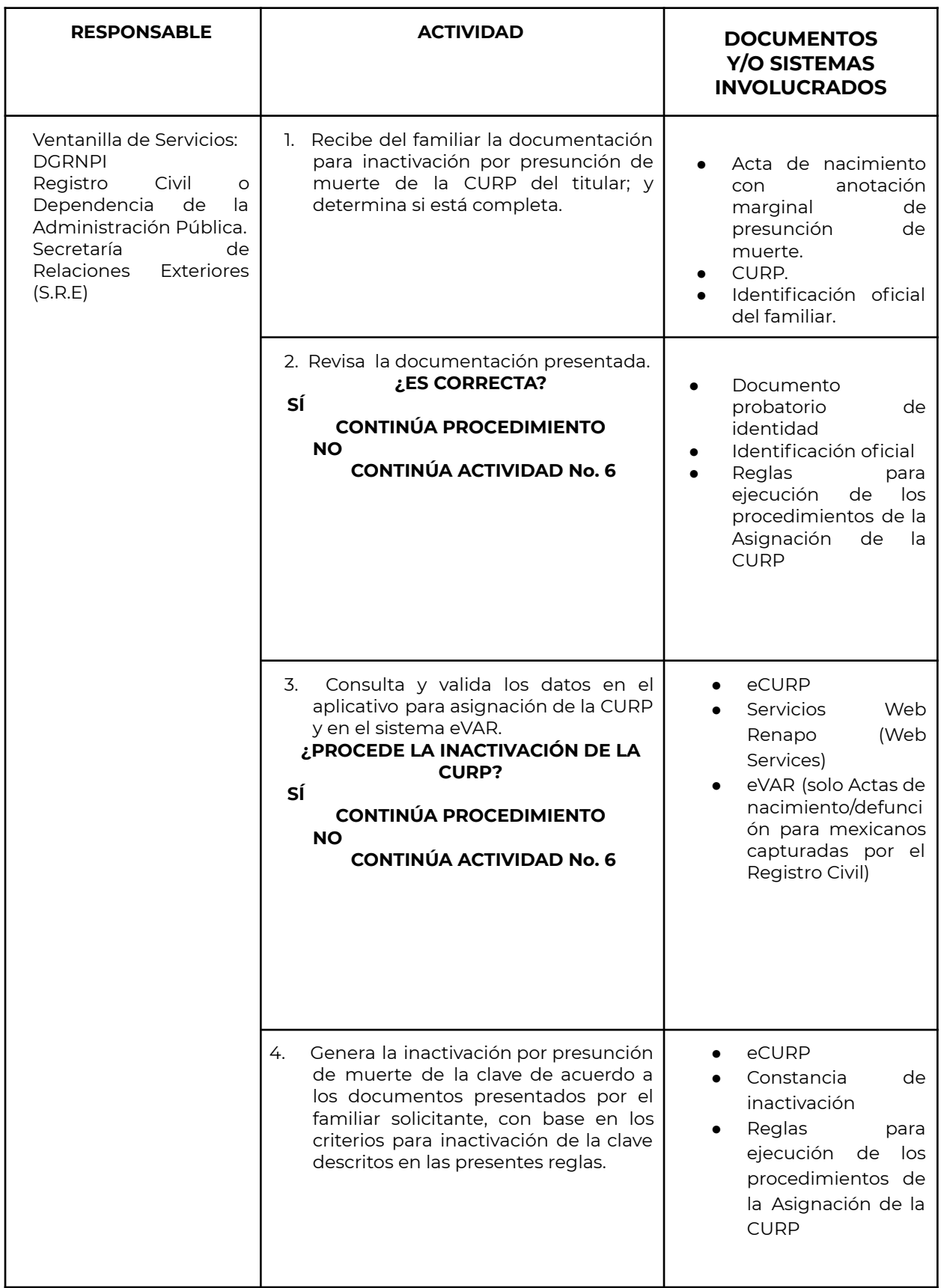

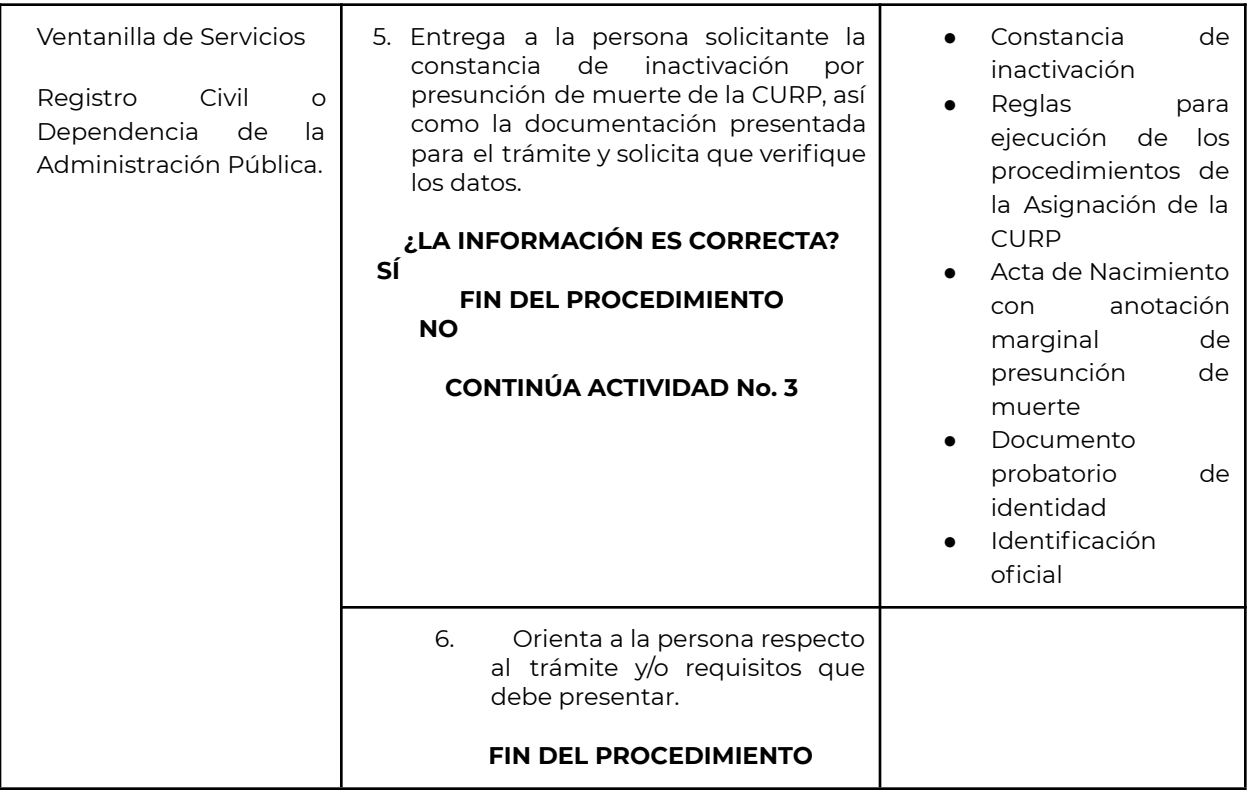

## **Inactivación de una CURP por adopción**

Una CURP se inactiva cuando una persona es adoptada, ya que se efectúa el cambio de apellidos por el de los padres o tutores adoptantes. Esto conlleva a la actualización del acta de nacimiento del adoptado(a) y la generación de una nueva CURP en concordancia con los datos de dicho documento de identidad.

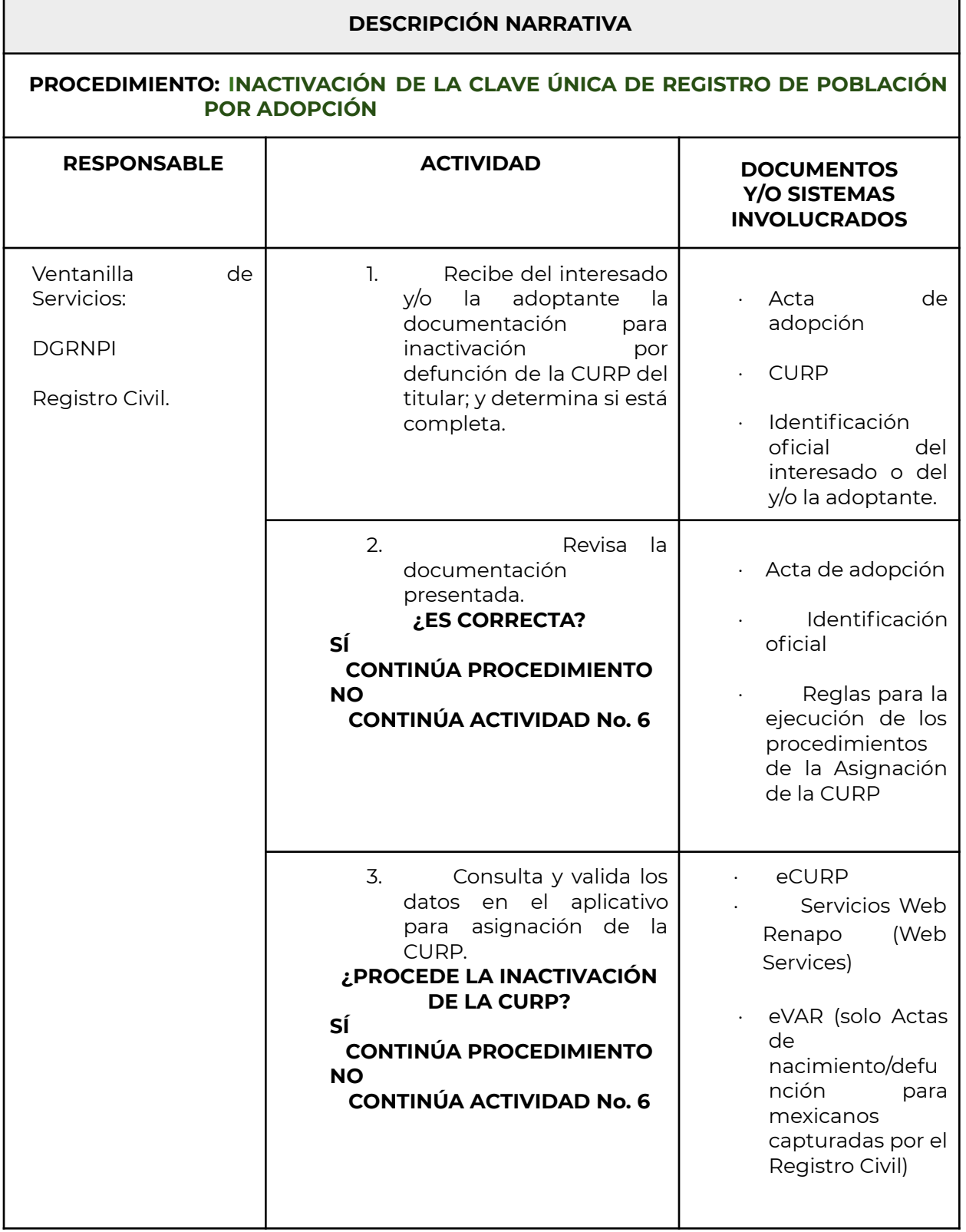

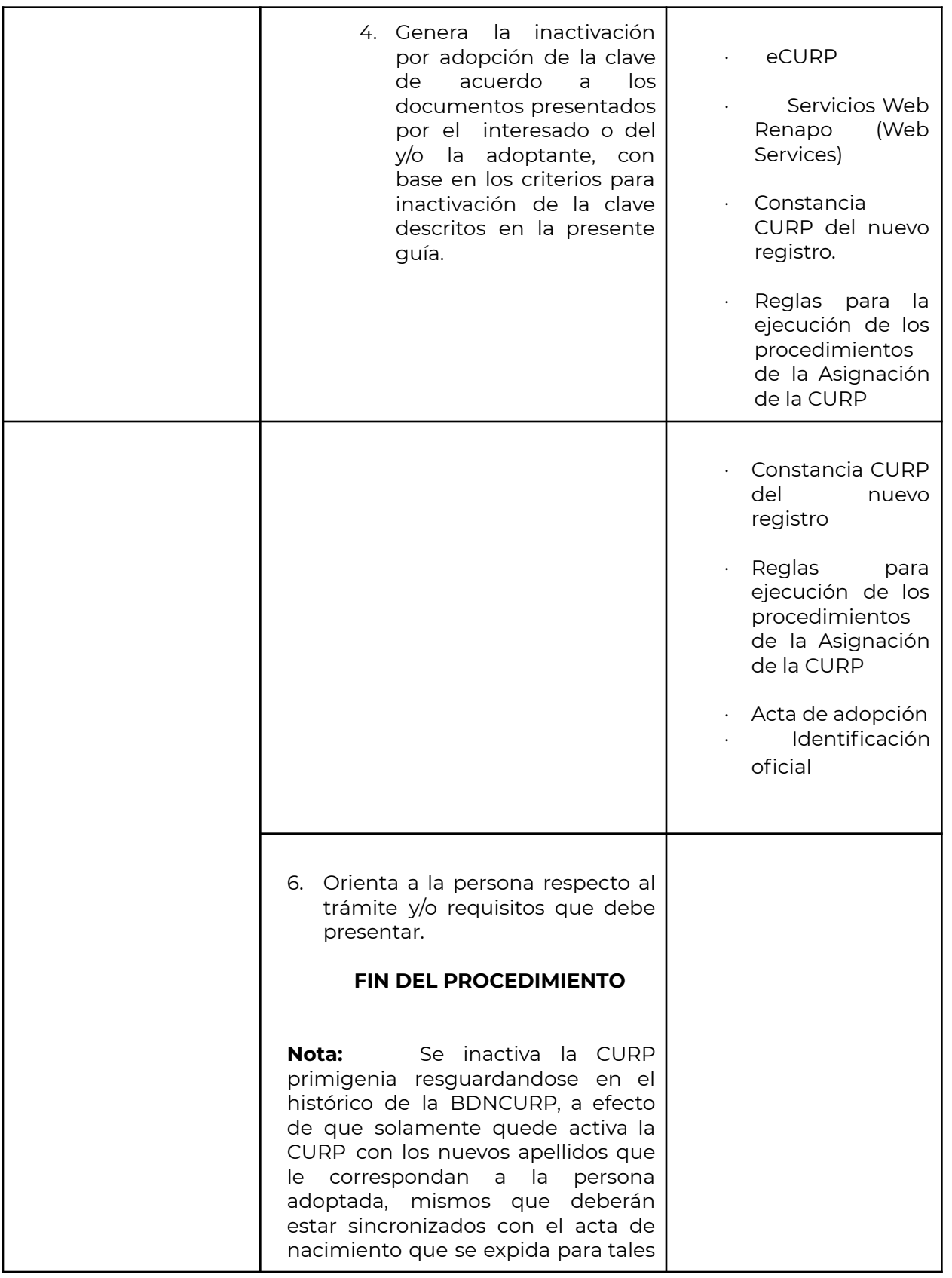

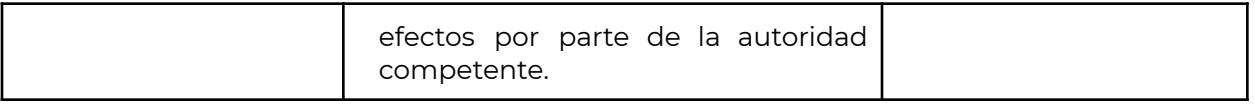

#### **Inactivación de una CURP por orden judicial**

La inactivación de una CURP por orden judicial se realiza con base a la resolución o sentencia remitida a la DGRNPI por la autoridad judicial correspondiente.

Con base a lo dispuesto en dicha resolución o sentencia puede generarse una nueva CURP derivado de la corrección que por mandato judicial se instruya realizar a la DGRNPI respecto de la CURP de la persona promovente.

#### **Procedimiento**

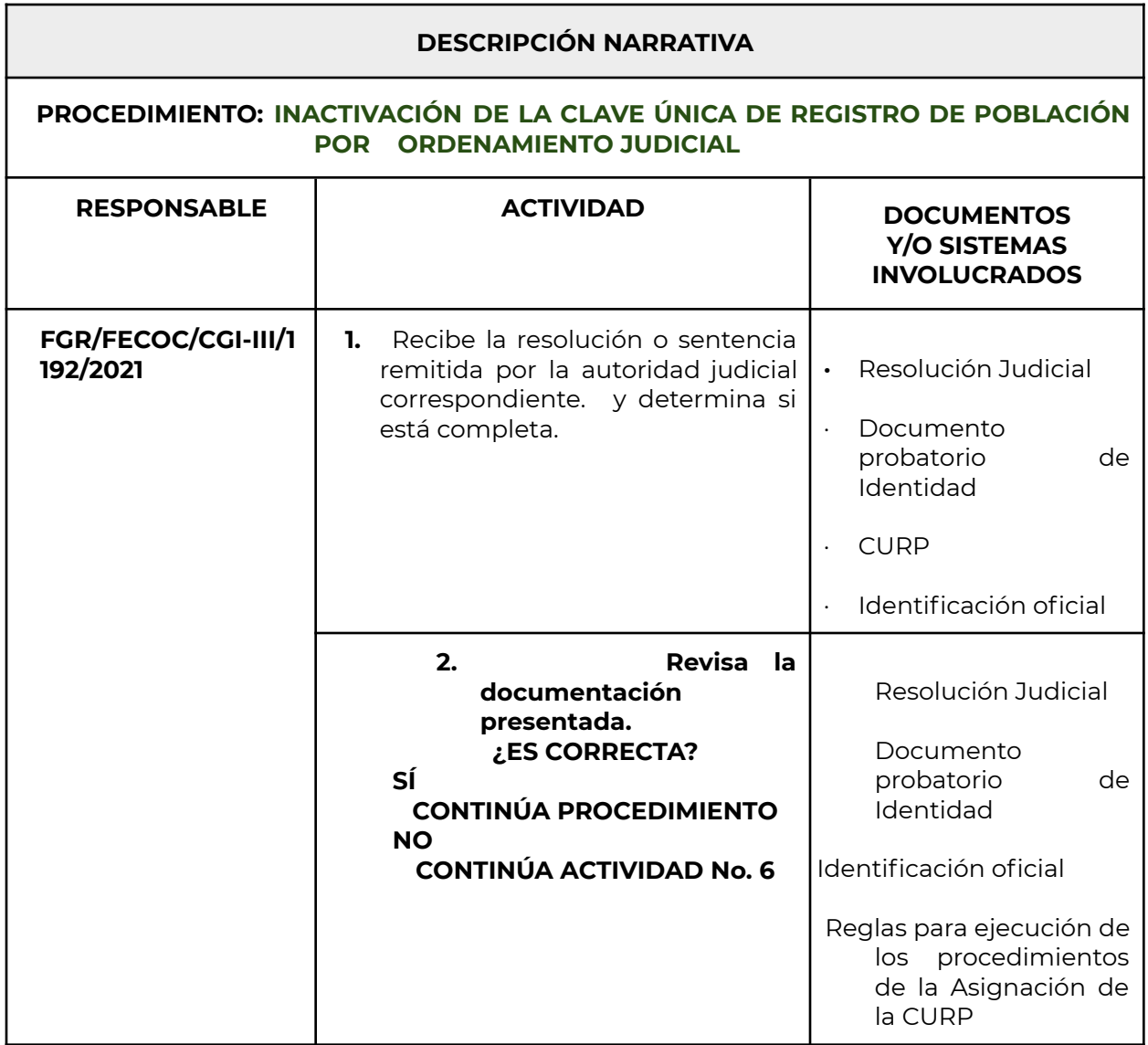

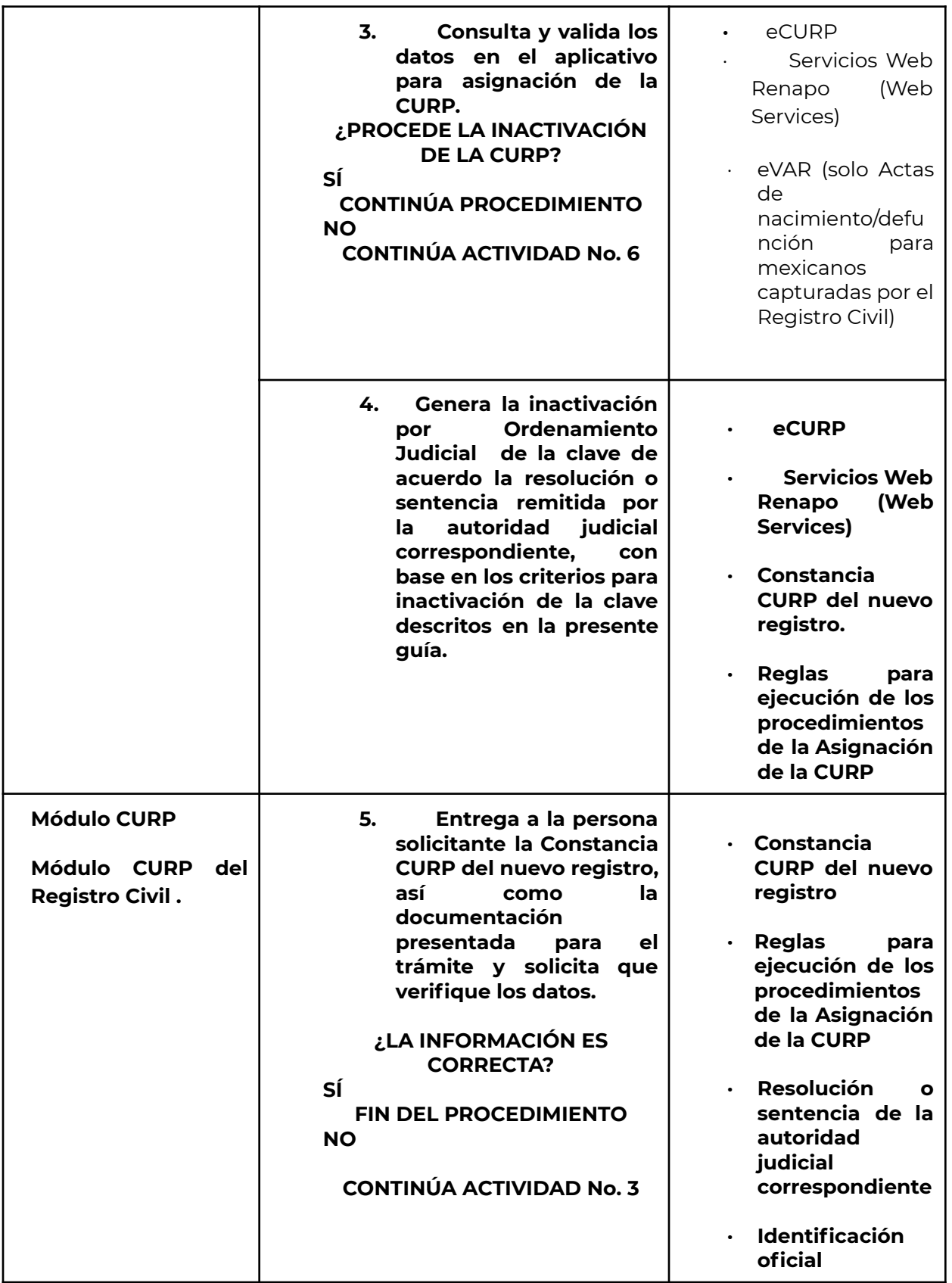

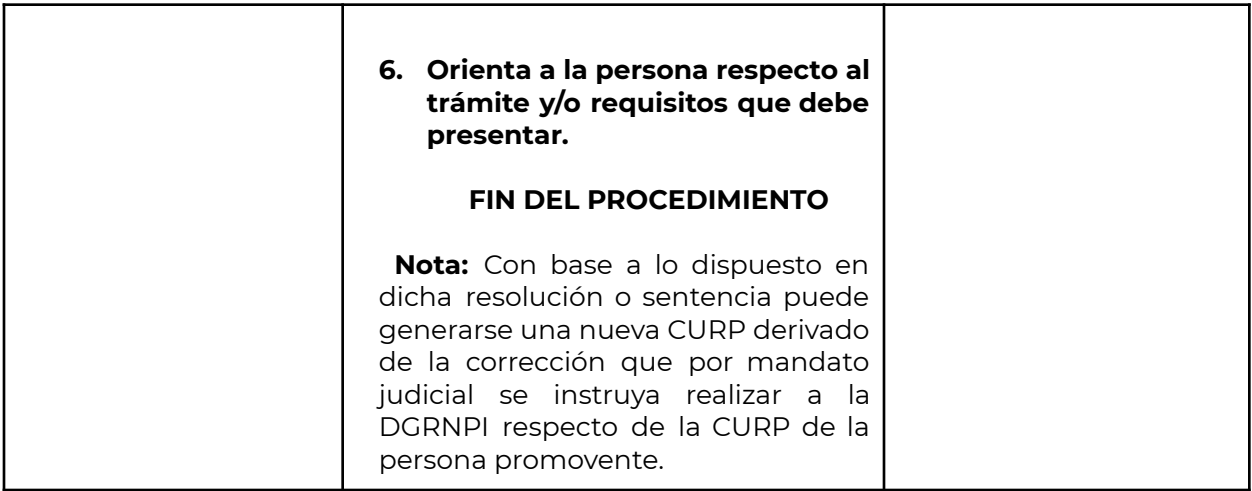

## **Inactivación administrativa de una CURP**

Una CURP es inactivada cuando el operador responsable de la asignación de la CURP comete una equivocación o error al momento de la captura de la información contenida en el documento probatorio, lo que necesariamente inválida dicha clave.

## **Procedimiento**

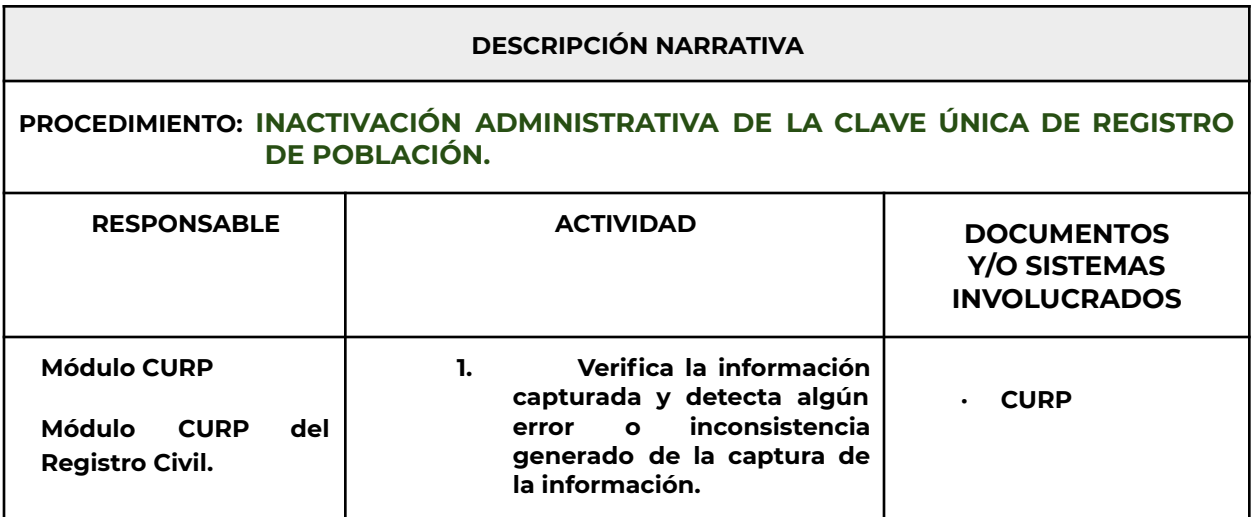

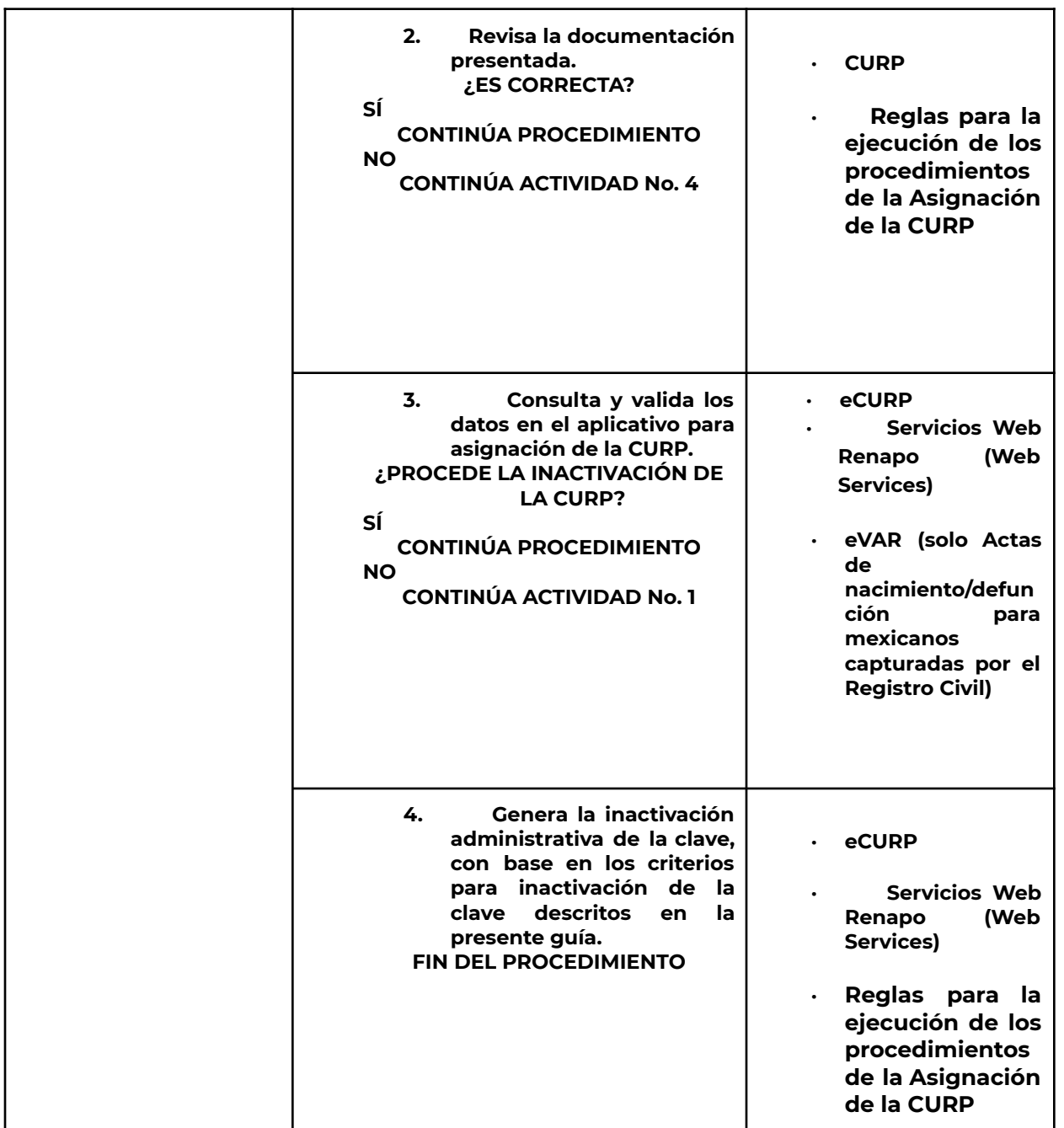

## **Inactivación de una CURP sin uso**

Una CURP se inactiva cuando no presenta actividad por más de 10 años. Sin embargo, en caso de existir requerimiento de alguna autoridad ministerial o judicial o de existir alguna solicitud por parte del titular de la misma, se procederá a solicitar la captura del acta de nacimiento en la BDNRC para el caso de que la CURP no se encuentre certificada y de manera inmediata se activará la CURP, quedando nuevamente la constancia disponible para su titular y/o autoridad requirente.

## **Procedimiento**

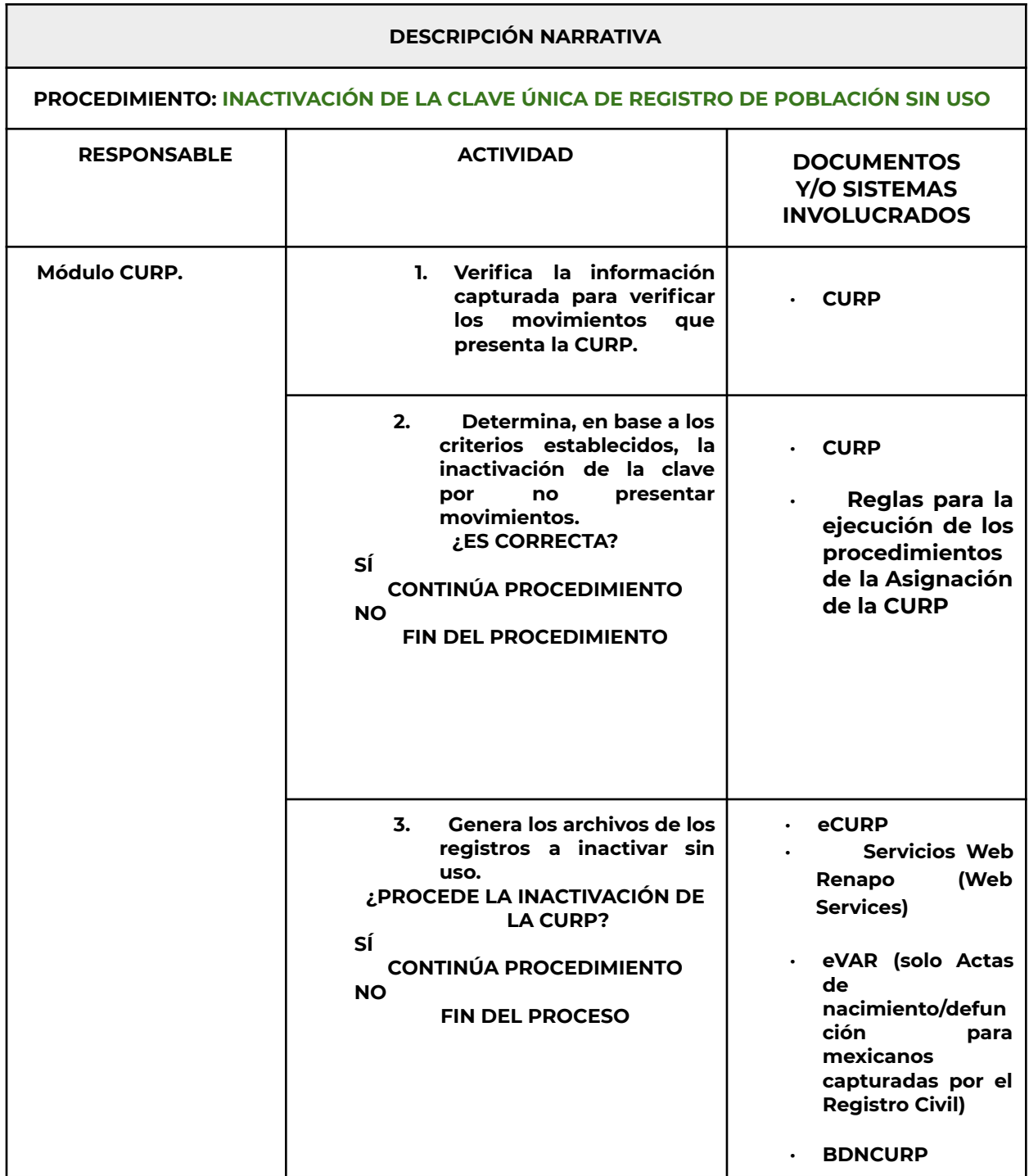

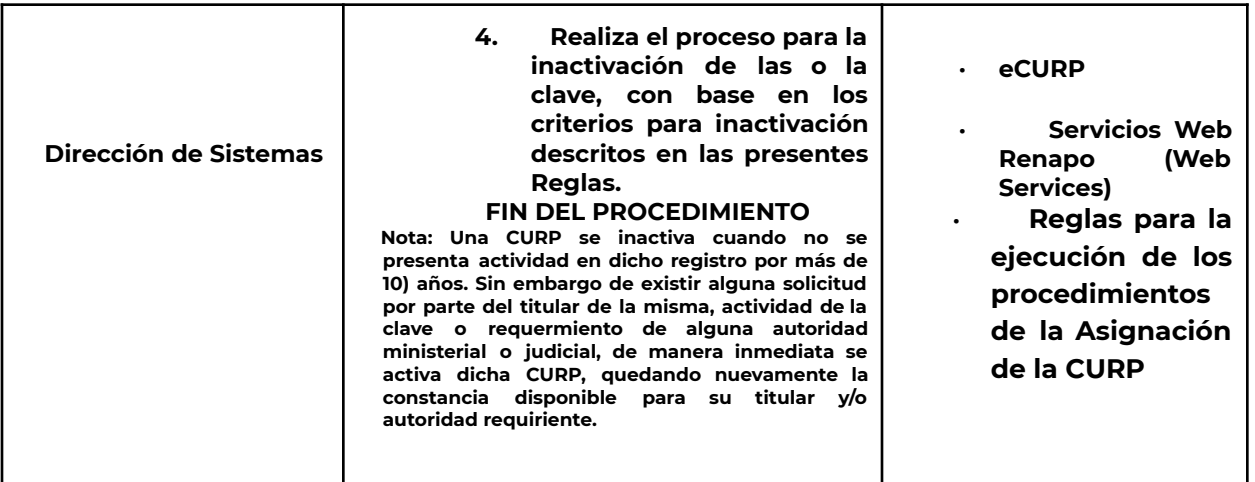

#### **Inactivación de una CURP generada por documento apócrifo.**

Una CURP se inactiva cuando la DGRNPI, el Registro Civil, el INM, la COMAR o la SRE u otra autoridad competente detectan que la misma se generó con los datos contenidos en un documento apócrifo.

Se determina que un documento probatorio de identidad es apócrifo cuando, al tener la sospecha sobre su veracidad y autenticidad, es verificado ante la autoridad emisora de este y ésta manifiesta que dicho documento no fue legal ni debidamente expedido por aquella. Para tales efectos, la DGRNPI podrá obtener dicha manifestación a través de los mecanismos que sean acordados entre ésta y la autoridad con la que se verificó el documento probatorio de identidad, a efecto de inactivar a la inmediatez posible la CURP.

Asimismo, la DGRNPI dará aviso de tal situación a la Unidad General de Asuntos Jurídicos de la Secretaría de Gobernación para que en su carácter de representante legal de la Secretaría promueva las acciones legales que haya a lugar, ante la probable comisión de un delito ante quien resultare responsable.

## **11.- Procedimiento para reactivar una CURP**

## **1. Descripción.**

La reactivación de la CURP procede cuando se haya inactivado y se cumpla lo siguiente:

- A. El acta de nacimiento que le dio origen sea localizada en la Base de Datos Nacional del Registro Civil.
- B. El acta de reconocimiento, adopción, inscripción de, se encuentre inscrita en los libros del Registro Civil
- C. Se encuentre asociada a una Clave vigente.
- D. El documento que dio origen a la inactivación no se localice en la Base de datos nacional de Registro Civil.

#### **Requisitos**

● El titular de la clave solicitará de manera expresa la reactivación de su CURP, para lo cual, ésta deberá encontrarse en la BDNCURP y presentar el documento probatorio que corresponda (Acta de Nacimiento o Carta de Naturalización o Documento Migratorio). Dichas documentales necesariamente cumplirán con lo estipulado en el apartado "Documento probatorio" de las presentes Reglas.

#### **Procedimiento**

#### **Para el caso C. Se encuentre asociada a una Clave vigente.**

- Presentará además en original o copia, al menos dos de los siguientes documentos, los cuales deberán contener impresa la CURP que se solicita:
	- 1. Cartilla de servicio militar nacional.
	- 2. Cédula de identificación fiscal.
	- 3. Constancia de inscripción al registro federal de contribuyentes.
	- 4. Cédula profesional.
	- 5. Certificado de terminación de estudios con reconocimiento de validez oficial.
	- 6. Credencial de pensionista, expedida por el ISSSTE.
	- 7. Credencial de empleado, expedida por el ISSSTE.
	- 8. Pasaporte.
	- 9. Credencial para votar expedida por el INE.
	- 10. Credencial de pensionista o derechohabiente, expedida por el IMSS.
	- 11. Cédula de identidad ciudadana y personal.
	- 12. Comunicado oficial de alguna dependencia o entidad de la Administración Pública.
	- 13. Constancia laboral.
	- 14. Hoja de servicios emitida por dependencia o entidad de la Administración Pública.
	- 15. Licencia de conducir vigente.
	- 16. Recibos de pago de nómina, con una vigencia no mayor a tres meses.
	- 17. Estados de cuenta de Afore, con una vigencia no mayor a seis meses.
	- 18. Estados de cuenta del SAR, con una vigencia no mayor a seis meses.
	- 19. Estados de cuenta de Bancos, con una vigencia no mayor a tres meses.
	- 20. Solo para menores de doce años, se realiza la reactivación de la CURP con una boleta de estudios que la incluya.
	- 21. Certificado de Discapacidad que incluya la CURP.

## **12.- Procedimiento para su adopción y uso.**

## **Objetivo**

Proporcionar los mecanismos tecnológicos en línea (Web services) y fuera de línea (Confrontas) a la Administración Pública e Instituciones Privadas, previa celebración de los instrumento jurídicos que correspondan, con la finalidad de que éstas validen e incorporen la Clave en los registros de personas.

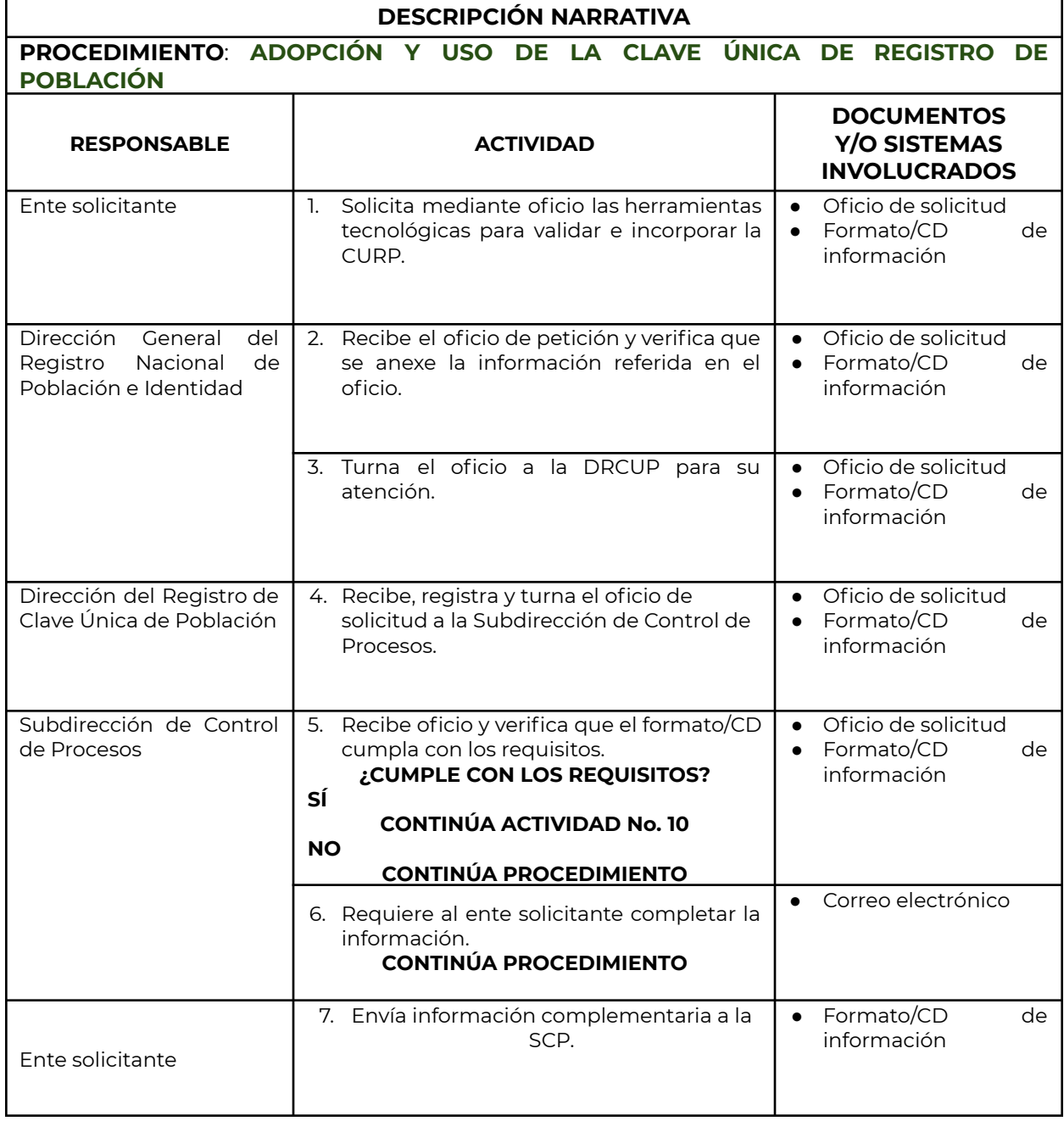

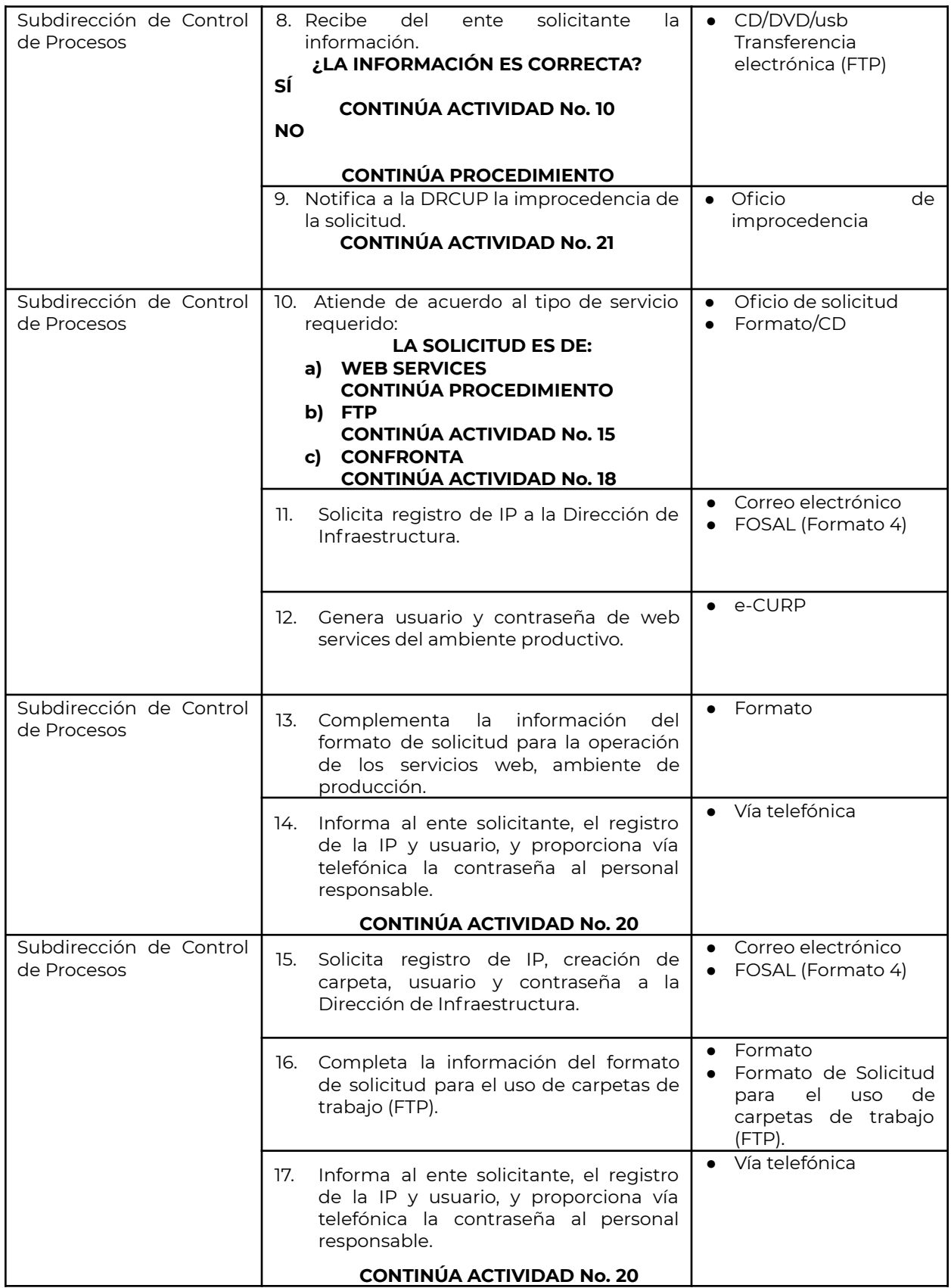

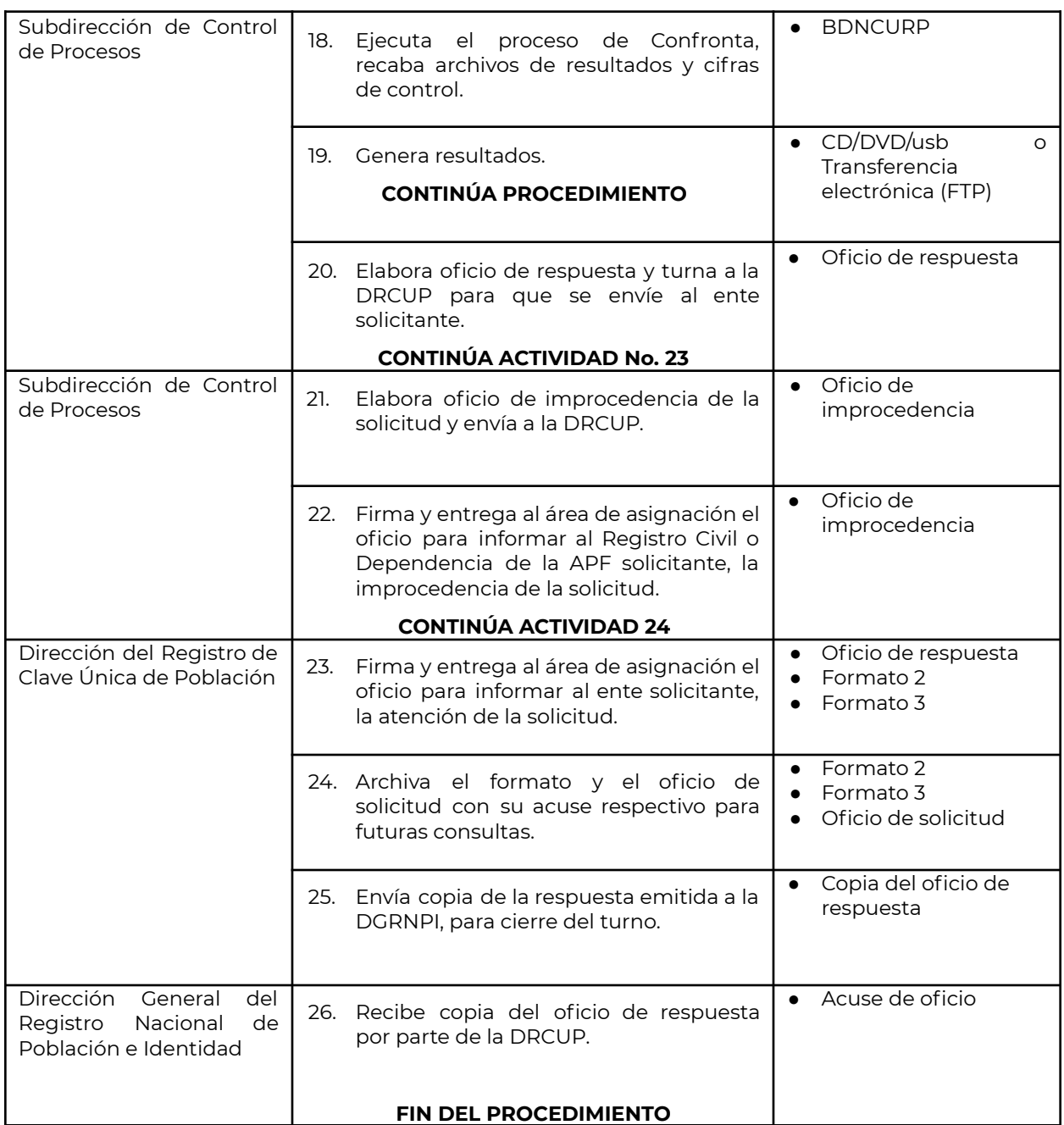

## **13.-Procedimiento para la impresión de la Constancia de CURP**

## **Impresión de constancia.**

- 1. Ingresar a la siguiente liga <https://www.gob.mx/curp/>
- 2. Ingresar la clave o los datos solicitados de la persona titular de la Clave.
- 3. Dar click en el recuadro "No soy un Robot".
- 4. Dar click en buscar.
- 5. Dar click en descargar.
- 6. Una vez descargado el documento buscar en la carpeta predeterminada de descargas del navegador el archivo en PDF e imprimirlo.
- 7. La constancia es válida impresa en blanco y negro o a color.

#### **Para la Impresión de constancia en lengua indígena:**

Descripción:

La constancia se emite traducida a cualquiera de las lenguas seleccionadas dentro del catalogo… (Anexo 2) excepto los datos referidos al nombre, primer y segundo apellido y los 18 carácteres que conforman la clave, los cuales se muestran en castellano.

> 1.- La persona interesada deberá solicitar ante la Ventanilla de Servicios de CURP la emisión de la Constancia en Lengua Indigena de interés disponible en el catálogo … visible en el Anexo 2.

- 2.- La Ventanilla de Servicios emitirá la CURP
	- a. Solicitará los datos personales o la CURP para realizar la búsqueda en la BDNCURP
	- b. Una vez localizada verifica con la persona solicitante que los datos sean correctos.
	- c. Si los datos son correctos, se imprimirá en hoja opalina, en tinta y sobrepuesto en sistema braille.

El trámite es completamente gratuito

#### **Impresión en sistema Braille.**

- 1. La persona interesada deberá acudir a la oficina de cualquier Dirección General del Registro Civil.
- 2. Solicitar en ventanilla la impresión de la constancia de CURP en sistema braille.
- 3. La Dirección General del Registro Civil realizará lo siguiente:
	- d. Solicitará los datos personales o la CURP para realizar la busqueda en la BDNCURP
	- e. Una vez localizada verifica con la persona solicitante que los datos sean correctos.
	- f. Si los datos son correctos, se imprimirá en hoja opalina, en tinta y sobrepuesto en sistema braille.
- 4. El trámite es completamente gratuito

Impresión con información relativa al Certificado de Discapacidad.

## **14.- Mecanismos para la consulta y validación de la CURP**

La Secretaría de Gobernación a través de la DGRNPI, pondrá a disposición del sector público, privado y financiero mecanismos "en línea" y "fuera de línea" para la consulta y validación de la CURP.

#### **Mecanismos en línea**

El avance de la tecnología y las comunicaciones permiten realizar la validación de la CURP en tiempo real. Para este fin, la DGRNPI desarrolló el sistema eCURP y los Servicios Web.

#### **Sistema eCURP**

El Sistema eCURP es una aplicación Web que permite a los emisores la asignación de la CURP en línea.

#### **Servicios Web**

Se encuentran disponibles para consulta de la CURP a toda la Administración Pública Federal, Entidades Federativas y Organismos Privados, que requiera integrar a sus procesos productivos esta funcionalidad, previa autorización de la DGRNPI.

#### **Consulta e impresión vía Internet**

Es posible consultar e imprimir la CURP por Internet, a través del portal de gobierno a cargo de la Administración Pública, cuando ésta se encuentre registrada en la BDNCURP por dos vías:

- 1) **Consulta por CURP:** Para este tipo de consulta se deberá ingresar la CURP a 18 posiciones, además de datos del documento probatorio de identidad que la DGRNPI determine. Adicionalmente, para el caso de CURP para personas extranjeras deberán capturar adicionalmente el folio del código de barras que obra en la constancia CURP.
- 2) **Consulta por datos:** Para este tipo de consulta se deberán ingresar los apellidos, nombre(s), sexo, fecha de nacimiento y entidad de nacimiento, además de datos del documento probatorio de identidad que la DGRNPI determine. Adicionalmente, para el caso de CURP de extranjeros deberán capturar adicionalmente el folio del código de barras que obra en la constancia CURP.

La DGRNPI pone a disposición herramientas que realizan la consulta de la CURP fuera de línea, para aquellas dependencias y entidades de los tres órdenes de gobierno que por su naturaleza de operación o por los grandes volúmenes de información, no pueden operar en línea.

#### **Mecanismos fuera de línea**

### **Confronta de bases de datos**

Proceso batch (fuera de línea) para validar los datos personales de los registros de identidad, y verificar o incorporar su respectiva CURP en los mismos, el cual se brindará a los sectores público y financiero que lo soliciten de manera expresa para el uso de sus atribuciones, a través de oficio de manera exclusiva para la Administración Pública Federal o con base en los convenios de colaboración que se suscriban para tal efecto con los sectores público y financiero, en términos de lo dispuesto de la Ley General de Población.

La DGRNPI lleva a cabo este proceso con el objeto de buscar coincidencia de los datos de una CURP en la BDNCURP con respecto a la información de las dependencias y entidades de la Administración Pública Federal y del sector privado, con base en los convenios de colaboración que se suscriban para tal efecto, para validar, homologar y actualizar la información contenida en las mismas.
# **15.-Procedimiento para la apertura de Módulo CURP**

Con la finalidad de que la información de la Base de Datos Nacional de la CURP corresponda con la existente en las fuentes que emiten la identidad legal de las personas, el Pleno de la XLVI Comisión Intersecretarial acuerda que el trámite de la CURP sólo lo realicen el Registro Civil, la Secretaría de Relaciones Exteriores, el Instituto Nacional de Migración y la Comisión Mexicana de Ayuda a Refugiados.

# **Objetivo**

Proporcionar los mecanismos tecnológicos al Registro Civil y a las dependencias de la Administración Pública que la DGRNPI autorice, para la apertura de un módulo CURP, con la finalidad de otorgar el servicio a la población.

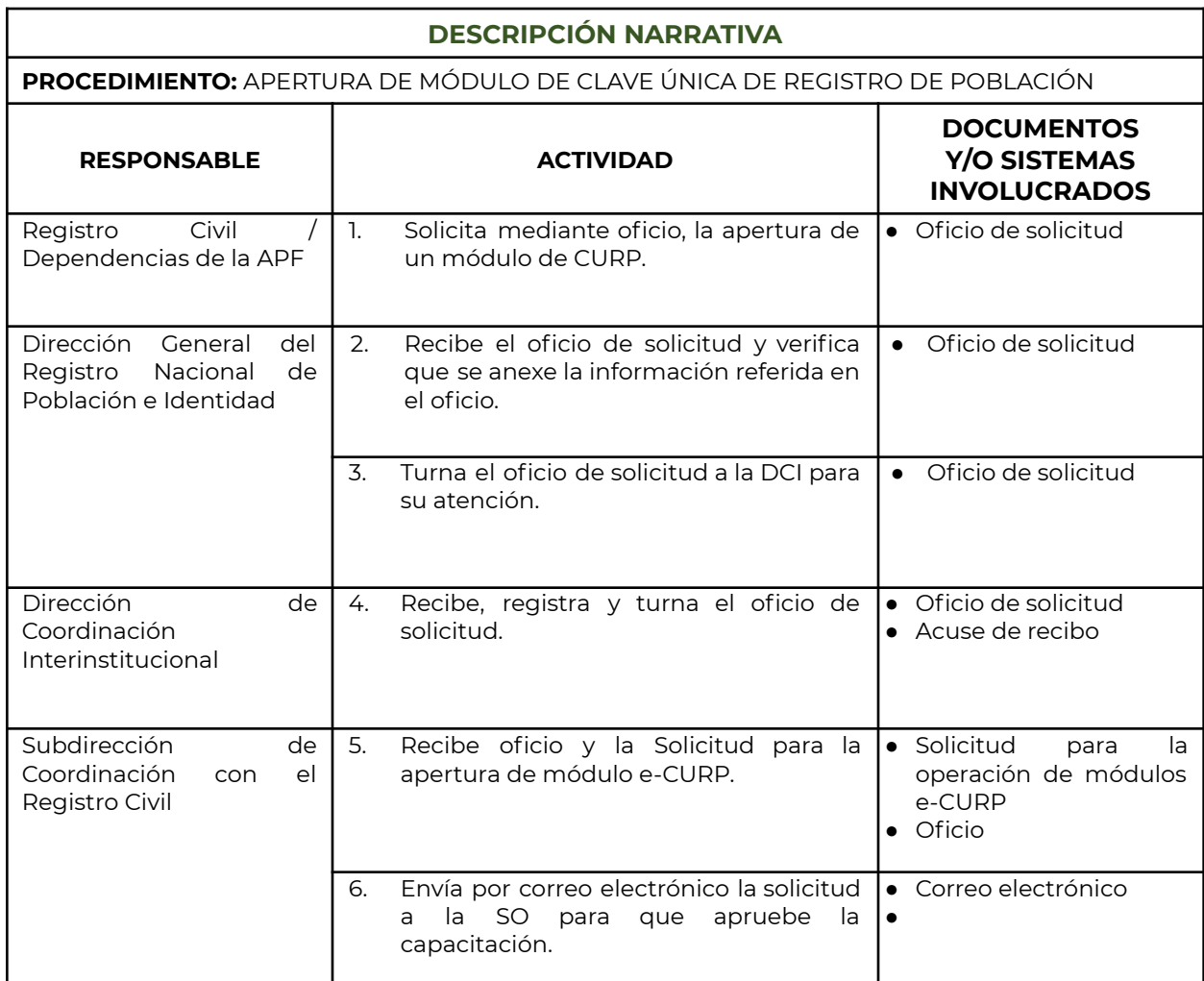

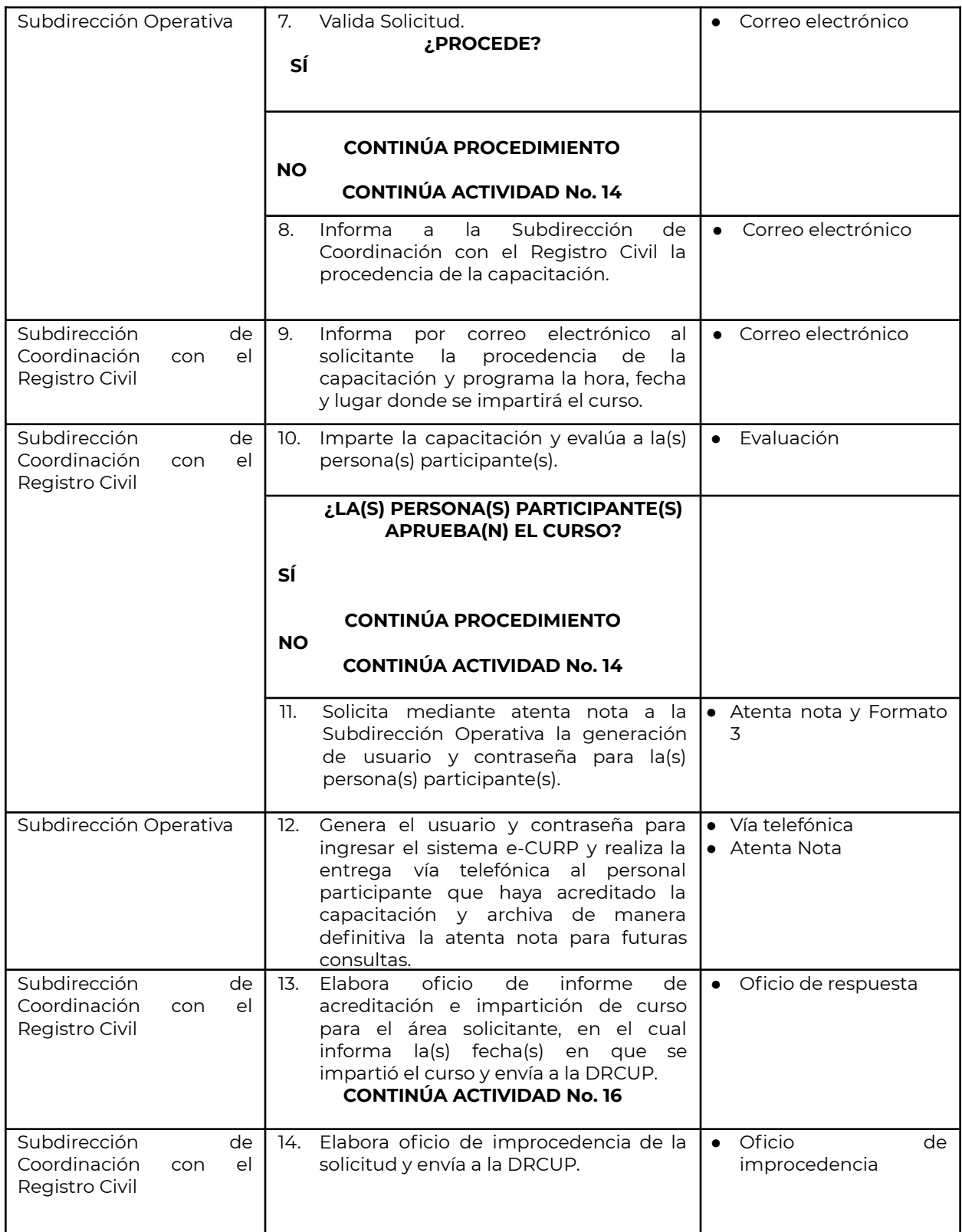

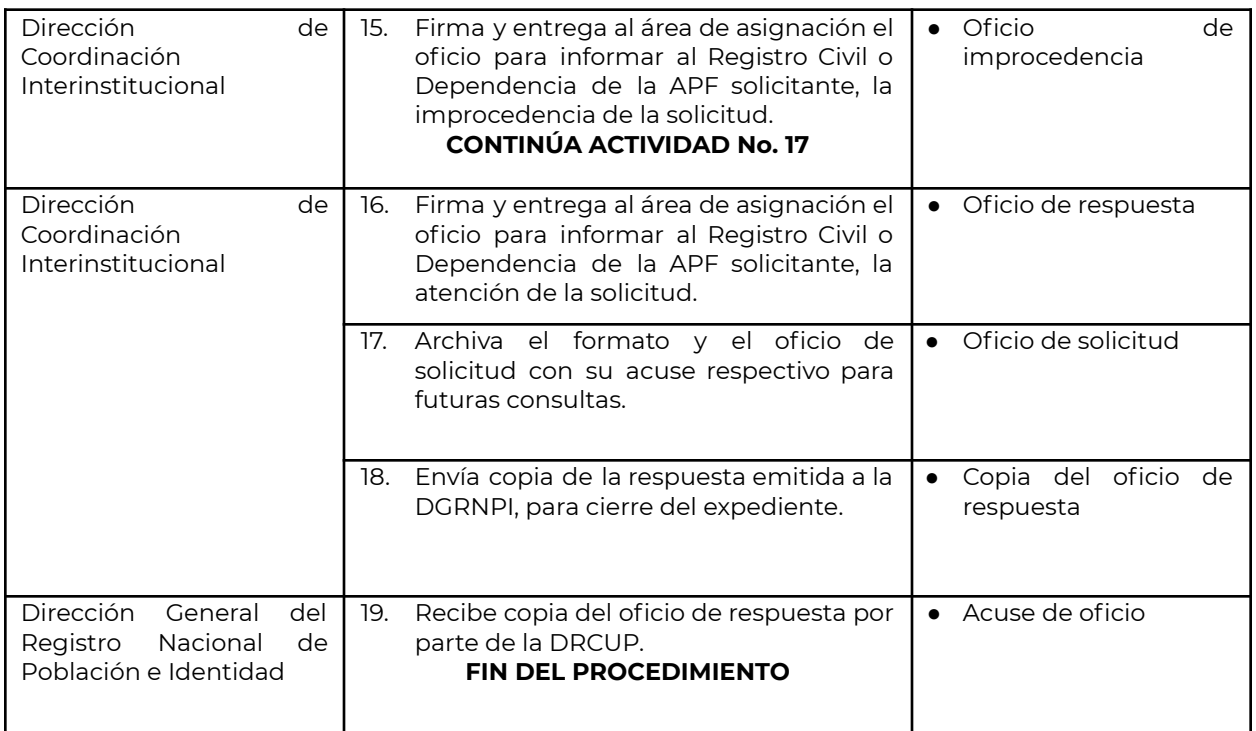

# **Criterios de apertura de módulo CURP**

# **Solicitud de apertura**

- La solicitud de instalación de un módulo CURP se hará por oficio dirigido a la DGRNPI.
- La DGRNPI autorizará la apertura de módulos CURP, con base en los criterios que determine.
- La DGRNPI dará respuesta por escrito a la solicitud de apertura de módulo, programando la capacitación para la habilitación en el uso del sistema.
- La DGRNPI entregará el (los) nombre(s) de usuario(s), y contraseña(s), una vez que se haya cumplido con los requerimientos mínimos y aprobado el curso de capacitación.
- Cuando un municipio no cuente con módulo en la Oficialía del Registro Civil, es facultad de la DGRNPI decidir qué entidades o dependencias auxiliarán en la asignación de la CURP.

# **Obligaciones de la dependencia o entidad**

- 1. Cumplir con la normatividad en materia de Protección de Datos Personales en posesión de sujetos obligados.
- 2. Cumplir y adoptar la normatividad establecida por la DGRNPI para la operación de módulos.
- 3. Dar servicio a la población. No se dará atención a empresas, organizaciones, asociaciones, promotores o gestores.
- 4. El servicio deberá ser integral atendiendo las solicitudes de altas, cambios, inactivaciones y reimpresiones.
- 5. La capacitación que requiera el personal que atenderá el módulo, debe solicitarse por escrito a la DGRNPI.
- 6. Si el operador del módulo cause baja o cambio de adscripción debe notificarlo por escrito de inmediato a la DGRNPI, para inactivar su cuenta de usuario o actualizar sus datos de localización.
- 7. Proporcionar los informes relativos a la asignación de la CURP, que le requiera la DGRNPI.
- 8. En ningún caso las dependencias o entidades permitirán que una cuenta de usuario asignada sea utilizada por persona distinta a la autorizada por la DGRNPI.
- 9. En ningún caso el superior jerárquico del (os) operador(es) podrá exigir le proporcione(n) la contraseña asignada por la DGRNPI. Cada operador es responsable de su cuenta de usuario, así como de reportar a la DGRNPI cualquier situación relacionada con el sistema eCURP.
- 10. Designar únicamente personas servidoras públicas.
- 11. En caso de que se detecte la transferencia del usuario y contraseña, será motivo de la cancelación permanente.

# **Capacitación de operadores de módulos CURP.**

# **Perfil de la persona operadora**

- Ser servidora pública.
- Contar con estudios de nivel medio superior.
- Estar adscrita al área de la Dependencia que proporcionará el servicio de asignación de la CURP.

#### **Requerimientos**

- Designar a la persona servidora pública responsable del módulo.
- Designar a las personas operadoras que considere necesarias.
- Las personas operadoras deberán contar con el perfil especificado.

La persona operadora del módulo CURP deberá asistir y aprobar el curso de capacitación impartido por la DGRNPI, en el que se le asigna una cuenta usuario (nombre y una contraseña) para ingresar al sistema eCURP. En caso de que la persona aspirante apruebe las evaluaciones pero no entregue la documentación solicitada, no se le entregará su cuenta debiendo iniciar nuevamente el trámite de acceso.

#### **Consideraciones**

- La persona candidata que no apruebe el curso tiene la posibilidad de recusar.
- En el supuesto de no aprobar en la segunda ocasión el curso, la persona candidata no tiene derecho a otra oportunidad y en su caso, la dependencia solicitante puede designar a otra.
- Es facultad de la DGRNPI llevar a cabo procesos de validación de personas operadoras, para verificar si continúan como servidores públicos.

# **Motivos de no autorización o inhabilitación de módulos.**

El incumplimiento de alguno de los lineamientos de operación para el funcionamiento de módulos CURP, será motivo de: no autorización de módulo, cancelación del (los) nombre (s) de usuario(s) o en su caso, el cierre del módulo, por parte de la DGRNPI.

# **Inhabilitación de nombre de usuario.**

Se cancelará automáticamente la cuenta de usuario sin posibilidad de reactivación, de manera enunciativa más no limitativa, a aquéllas personas usuarias que se detecte:

- Que en un plazo de 90 días no registre movimientos.
- Trabaje fuera del horario establecido sin autorización previa.
- Genere inconsistencias en la información.
- Modifique registros sin la documentación probatoria necesaria.
- Permita la utilización de su nombre de usuario y contraseña a otra persona.
- No informar a la DGRNPI, sobre actualizaciones en los datos de contacto.
- Otros criterios que determine la DGRNPI.

Se inactivará la cuenta de usuario con posibilidad de reactivación, bajo los criterios que determine la DGRNPI, de manera enunciativa más no limitativa, en los siguientes casos:

- Cuando no se excedan 90 días después de la inactivación por falta de movimientos.
- Por incapacidad temporal.

# **16.- Guía para la Captura del Rostro para la CURP Temporal con fotografía.**

El Instructivo Normativo de la CURP establece que la asignación de la CURP Temporal tendrá entre sus características, la impresión de la fotografía del rostro de la persona titular de la misma, estableciéndose que la DGRNPI deberá establecer las características de dicha fotografía, a efecto de que la misma sea incorporada a los datos personales que obran en la integración de la CURP Temporal, que se asigna a:

- 1. Personas extranjeras solicitantes de la condición de refugiado,
- 2. Personas extranjeras que soliciten alguna condición de estancia en los términos descritos en el Instructivo Normativo, y
- 3. Para las personas mexicanas repatriadas sin registro previo tanto de su acta de nacimiento como de la asignación de una CURP, al momento de su ingreso al país a través de alguno de los puntos de repatriación a cargo del INM.

Derivado de lo anterior, se integra como Anexo 06 la Guía para la Captura del Rostro para la Curp Temporal con fotografía que se deberá seguir a efecto de tomar la fotografía que conformará la CURP Temporal, la cual se basa en el estándar ISO/IEC 19794 – 5 2011 Information technology – Biometric data interchange formats – Part 5: Face image data (Tecnología de Información – Formatos de Intercambio de Datos Biométricos – Parte 5: Datos de imagen del rostro) donde se explica a detalle de cómo realizar de manera correcta dicho levantamiento, ([https://www.iso.org/standard/50867.html\)](https://www.iso.org/standard/50867.html) conllevando así a la mitigación de posibles errores y transparencia de resolución en dudas; describiendo las características mínimas propuestas en el estándar antes mencionado.

# **17.- Del Comité Interno para la resolución de casos especiales CURP.**

#### **Objetivo del Comité Interno.**

El Comité Interno para la resolución de casos especiales CURP es la instancia a cargo de la DGRNPI encargada de resolver los casos especiales que no estén contemplados en el presente documento y que requieran conforme la valoración técnica y administrativa que realice la persona titular de la Dirección del Registro de Clave Única de Población, previa validación y aprobación por parte de la persona titular de la Coordinación de Registro Poblacional, someter a análisis y resolución por parte del Comité Técnico.

#### **Integración del Comité Interno.**

Dicho Comité está integrado por las personas titulares de:

- 1. Dirección General, quien tendrá la decisión final sobre el caso expuesto.
- 2. Coordinación de Registro Poblacional
- 3. Coordinación Técnica
- 4. Coordinación de Identidad respecto de los casos que se refieran a la fotografía.
- 5. De la Coordinación de Revisión Normativa respecto de los casos en donde se requiera apoyo respecto a los alcances normativos del caso a tratar.

Fungirá como Secretaría Técnica a fin de documentar las resoluciones del Comité Interno, la persona titular de la Dirección del Registro de Clave Única de Población, con el apoyo y soporte jurídico-administrativo que le brinde la persona titular de la Dirección de Investigación, Planeación y Evaluación.

#### **Funciones del Comité Interno:**

- 1. Conocer de los casos especiales que no estén contemplados en el presente documento y que requieran de atención para su solución.
- 2. Resolver los casos que sean sometidos a su conocimiento.
- 3. Aprobar la ejecución de las actividades que permitan resolver los casos que se hagan de su conocimiento.
- 4. Instruir a la Secretaría Técnica documentar el caso en cuestión e incorporarlo al presente documento, dentro del apartado que corresponda, señalando para tal efecto, la versión del documento que permita dar seguimiento puntual a las incorporaciones realizadas.

#### **Funciones de la Secretaría Técnica:**

- 1. Convocar a las sesiones del Comité Técnico cuando menos con 3 días hábiles de anticipación, remitiendo para tal caso:
	- a. Orden del día
	- b. Descripción general del caso especial a tratar
	- c. La posible solución y atención al mismo.
- 2. Levantar las minutas de las sesiones del Comité Interno.
- 3. Dar seguimiento a los acuerdos de cada sesión.
- 4. Documentar la resolución de cada caso expuesto.
- 5. Requerir a la Coordinación de Revisión Normativa realice las tareas para la incorporación del caso resuelto por el Comité Interno, para su incorporación en el presente documento.
- 6. Las demás que le sean asignadas por la persona titular de la Dirección General o por la Coordinación de Registro Poblacional.

# **18.-Anexos**

- 01. Catálogo de palabras altisonantes
- 02. Relación de lenguas indígenas en las que se encuentra traducida la constancia de CURP.
- 03. Catálogo de Entidades Federativas para la conformación de la CURP
- 04. Catálogo de Entidades Federativas y Municipios
- 05. Catálogo de Nacionalidades
- 06. Guía para la Captura del rostro para la Curp Temporal con fotografía
- 07. Convenios de Coordinación para el Programa de Registro e Identificación de Población, suscritos entre la Secretaría de Gobernación y los Gobiernos de las Entidades Federativas vigentes.